# **Руководство пользователя FLY MC181**

## Оглавление

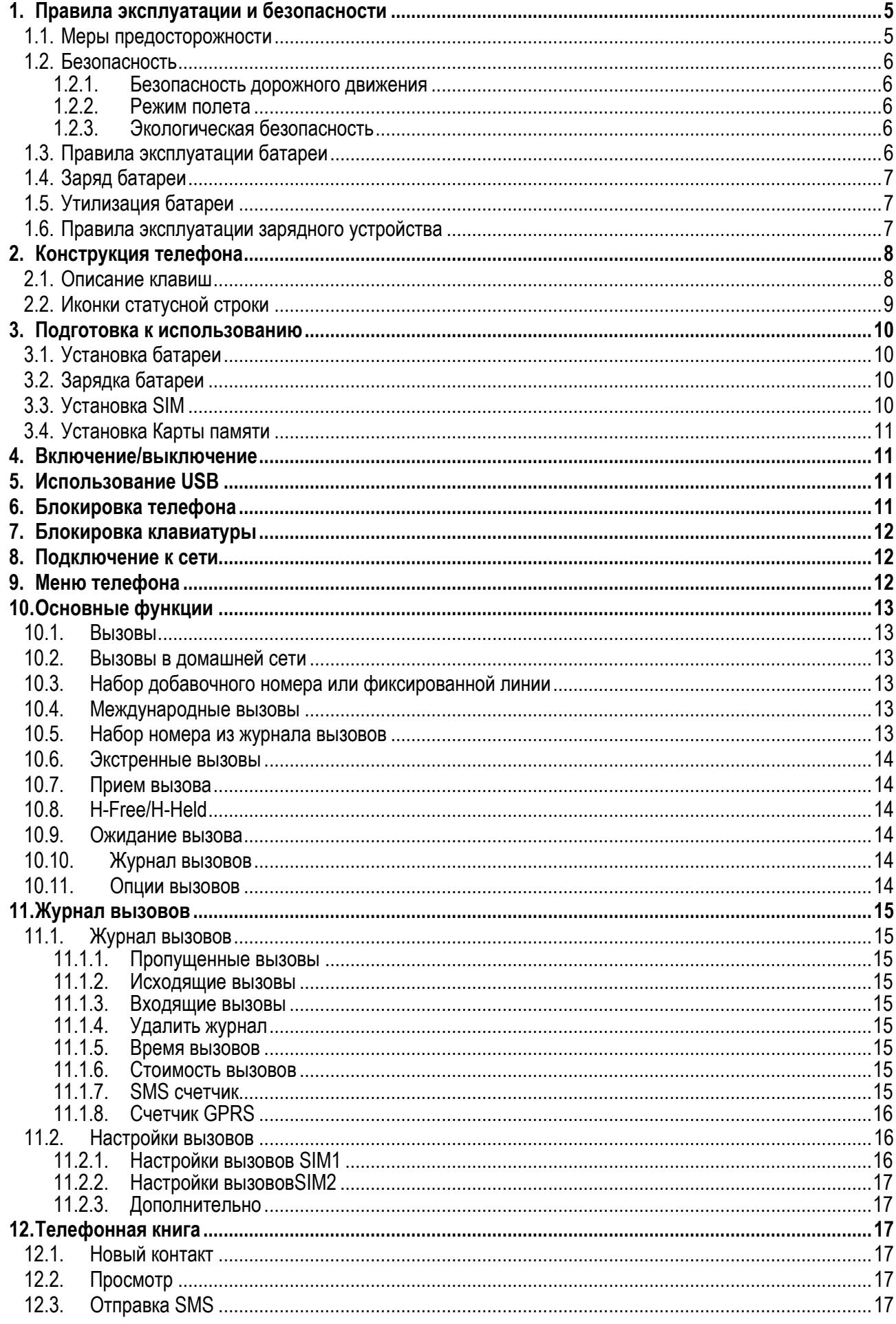

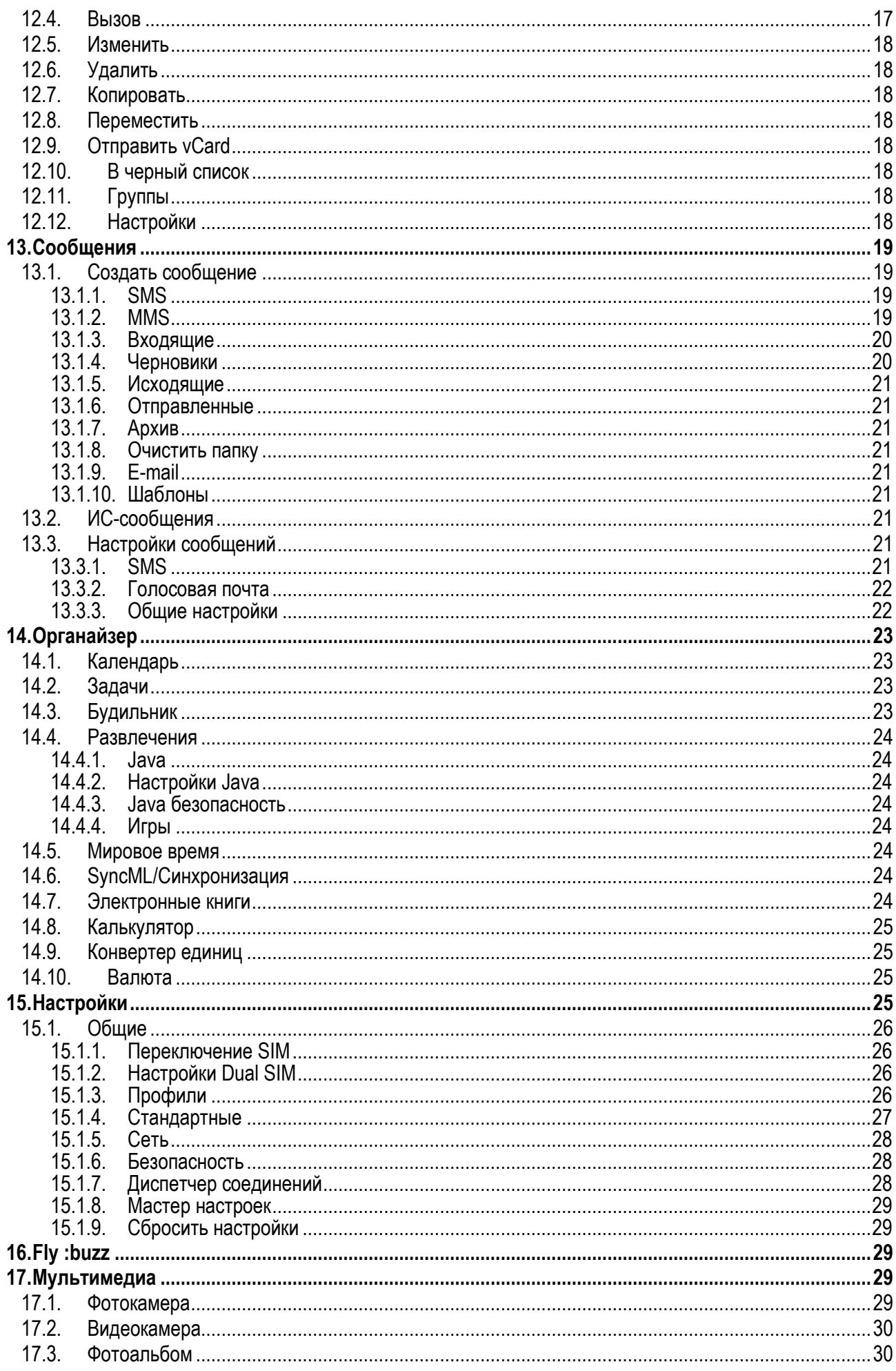

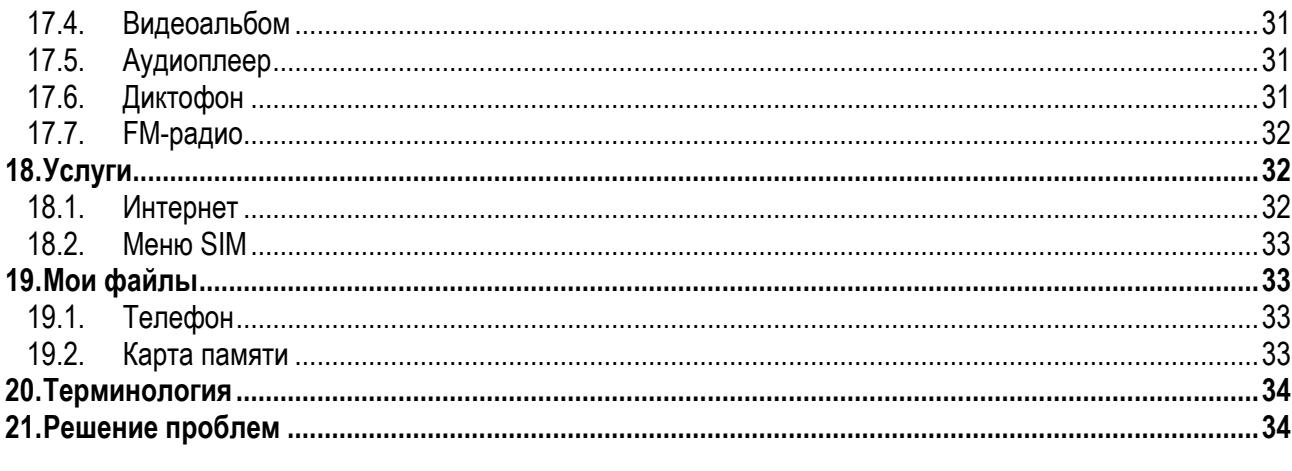

## <span id="page-4-0"></span>**1. Правила эксплуатации и безопасности**

### <span id="page-4-1"></span>**1.1. Меры предосторожности**

Настоящее Руководство по эксплуатации содержит информацию об основных правилах эксплуатации сотового телефона Fly MC181 и краткое описание его функциональных возможностей.

Необходимо соблюдать правила пользования сотовыми телефонами в самолетах, лечебных учреждениях и прочих местах, где существуют ограничения на пользование мобильной связью, связанные с созданием помех для чувствительного к ним оборудования.

Необходимо следовать правилам пользования мобильной связью за рулём. Используйте функцию «Хэндс Фри» или остановите машину на время разговора.

Необходимо соблюдать правила и рекомендации пользования сотовыми телефонами на заправках, химических производствах и в прочих местах, где возможно наличие горючих материалов.

Не рекомендуется располагать телефон вблизи с чувствительными к электромагнитному излучению электронными медицинскими и прочими приборами, такими, как электронные слуховые аппараты, кардиостимуляторы, а также детекторы дыма и т.п. В случае возникновения сбоев в работе приборов необходимо проконсультироваться с их изготовителями.

Использование телефона в непосредственной близости от приемного оборудования (например, телевизора или радио) может вызвать помехи в телефоне.

Разговор по телефону в течение длительного периода времени может снизить качество связи за счет излучения тепла во время использования.

Если телефон не используется в течение длительного периода времени, храните его в безопасном месте, отключенным от сети.

Данные, сохраненные в памяти телефона, могут быть удалены из-за неосторожного обращения, ремонта телефона или обновления программного обеспечения.

Пожалуйста, создавайте резервную копию важных телефонных номеров. (Рингтоны, текстовые сообщения, голосовые сообщения, фотографии и видео также могут быть удалены.) Производитель не несет ответственности за ущерб, причиненный из-за потери данных.

Не производите включения/выключения телефона, если аппарат расположен близко к вашему уху.

Не красьте телефон.

Для предотвращения повреждения и выхода из строя телефона и его аксессуаров (аккумулятора, зарядного устройства) необходимо использовать только оригинальные аксессуары. Использование неоригинальных аккумулятора или ЗУ может привести к течи аккумулятора или его воспламенению.

Запрещается разбирать телефон и его элементы. Это может привести к выходу его из строя и протечке аккумулятора.

Не вставляйте зарядное устройство в телефон, если в нем нет батареи. Перед тем как извлечь батарею, убедитесь, что телефон выключен; в противном случае вы можете потерять данные, хранящиеся в телефоне.

Во время зарядки телефон следует поместить в хорошо проветриваемое помещение, подальше от легковоспламеняющихся и взрывоопасных объектов.

Телефон, аккумулятор и зарядное устройство – водопроницаемые предметы. Не пользуйтесь устройствами в дождь и в помещениях с повышенной влажностью (ванных комнатах).

Для чистки телефона, аккумулятора и зарядного устройства используйте мягкую, сухую тряпку.

Не используйте для чистки ликер, алкоголь, спирт, бензин.

Грязь и пыль в розетке могут помешать нормальному процессу зарядки ввиду плохого контакта или потери соединения. Не забывайте протирать устройства от пыли.

Во избежание размагничивания телефона, держите его подальше от CD-плееров, кредитных карт и т.д. Не помещайте предметы, cодержащие магнитные компоненты, такие как кредитные карты, телефонные карты, чековые книжки, или билеты на метро рядом с вашим телефоном. Магнетизм телефона может привести к повреждению данных, хранящихся в магнитной полосе.

Избегайте контактов телефона с водой. Если же это произошло, Вам следует немедленно извлечь батарею из телефона и связаться с поставщиком.

Не используйте телефон в среде со слишком низкой или слишком высокой температурами, никогда не оставляйте телефон под прямыми солнечными лучами или в помещении с повышенной влажностью. Наиболее приемлемая температура 0C-40C. Телефон следует использовать на высоте не более 2,000м.

Не следует использовать влажные ткани или ткани с сильнодействующими средствами для чистки мобильного телефона.

Телефон оснащен опциями аудио и видео записи, которые следует использовать в соответствии с законодательством.

Держите телефон в недоступном для детей месте. Не кидайте мобильный телефон, поскольку подобное обращение может привести к выходу его из строя.

<span id="page-5-0"></span>Пожалуйста, не выбрасывайте батареи вместе с обычным мусором.

### **1.2. Безопасность**

Прежде чем сделать или ответить на звонок, ознакомьтесь с местными законами об использовании беспроводных мобильных телефонов и учтите их при практическом использовании.

#### <span id="page-5-1"></span>**1.2.1.Безопасность дорожного движения**

Необходимо обеспечивать безопасность дорожного движения. Не пользуйтесь мобильным телефоном во время вождения. Остановитесь или припаркуйте машину, прежде чем сделать или ответить на звонок.

#### <span id="page-5-2"></span>**1.2.2.Режим полета**

Пожалуйста, выключайте мобильный телефон до взлета самолета, чтобы защитить систему связи самолета от помех. Использование мобильного телефона до взлета самолета допускается с разрешения экипажа в соответствии с правилами безопасности.

#### <span id="page-5-3"></span>**1.2.3.Экологическая безопасность**

Не пользуйтесь мобильным телефоном вблизи с электронным оборудованием. Помехи радиоволн могут привести к неправильной работе электронного оборудования и другим проблемам. Мобильный телефон может создавать помехи работе медицинских устройств, таких как слуховые аппараты и кардиостимуляторы.

Не используйте телефон в потенциально опасной обстановке. Пожалуйста, соблюдайте ограничения по использованию беспроводных устройств.

## <span id="page-5-4"></span>**1.3. Правила эксплуатации батареи**

Пожалуйста, используйте аккумулятор должным образом. Не разбирайте и не допускайте короткого замыкания батареи. Следите за чистотой металлических контактов аккумулятора.

Общий температурный режим: -10 ℃ ~ +55 ℃

Длительность работы батареи зависит от условий использования и окружающей среды.

Функция самозащиты батареи автоматически выключает телефон, когда он находится в экстремальных условиях. В этом случае извлеките аккумулятор из телефона, вставьте его вновь и включите телефон.

Не допускайте замыкания положительного (+) и отрицательного (-) терминалов. При контакте терминалов может произойти повреждение батареи ввиду выделяемого тепла.

При утечке электродов или странном запахе, исходящем от батареи, немедленно поместите ее в безопасное место, подальше от открытого огня.

Избегайте попадания электродов на кожу и одежду. Если это произошло, немедленно промойте место контакта большим количеством воды и проконсультируйтесь с врачом.

Попадание электродов в глаза может привести к слепоте. Не трите глаза, промойте их большим количеством воды и проконсультируйтесь с врачом.

Не оставляйте и не храните батарею в автомобиле в жаркую погоду, под солнечными лучами. Это может привести к утечке и перенагреванию аккумулятора, что в свою очередь, сокращает срок действия батареи.

Не кидайте батарею в огонь.

Использование поврежденной батареи может привести к серьезным травмам. Не глотать!

## **1.4. Заряд батареи**

<span id="page-6-0"></span>Заряжайте аккумулятор после длительного неиспользования для продления срока службы аккумулятора.

Не производите зарядку более 24 часов подряд, перегрев может привести к повреждению батареи.

Разряд батареи происходит наиболее активно в режиме вызова, при включенной подсветке и играх.

Длительное нахождение в режиме активного вызова сокращает заряд аккумулятора.

Батарея разряжается быстрее, если телефон находится вне зоны покрытия сети.

Продолжительность работы батареи зависит от уровня заряда, температуры, уверенности приема сигнала и подсветки.

## <span id="page-6-1"></span>**1.5. Утилизация батареи**

Аккумуляторы содержат токсичные тяжелые металлы, такие как ртуть, кадмий и свинец. Неправильно утилизованные батареи приведут к загрязнению окружающей среды тяжелыми металлами. Если батареи утилизируются вместе с бытовыми отходами, по истечении времени произойдет выщелачивание тяжелых металлов в почву, грунтовые воды и поверхностные воды. Использованные батареи необходимо подвергать утилизации в надлежащем порядке.

Не сжигайте аккумулятор! Тяжелые металлы проникнут в воздух и будут накапливаться в дыме и золе. Утилизируйте батареи отдельно от бытовых отходов.

## <span id="page-6-2"></span>**1.6. Правила эксплуатации зарядного устройства**

Для быстрой зарядки используйте зарядное устройство. До начала зарядки убедитесь в правильном положении батареи. Не вынимайте батарею из телефона во время зарядки.

Придерживайтесь использования указанных значений переменного тока. Неверное напряжение может привести к утечке электродов, возгоранию, повреждению телефона и зарядного устройства.

Для лучших показателей в первый раз производите зарядку батареи не менее 12 часов. Это увеличит жизненный цикл батареи.

Если при полном уровне зарядки телефон остается подключенным к зарядному устройству, происходит автоматическое определение расхода батареи и ее подзарядка.

Не подпускайте детей к заряжающемуся устройству.

Не замыкайте зарядное устройство. Короткое замыкание приводит к электрическому шоку, появлению дыма и повреждению зарядки.

Не используйте зарядное устройство при видимых повреждениях кабеля во избежание пожара или электрического шока.

Время от времени протирайте пыль с розетки.

Не помещайте рядом с зарядным устройством контейнер с водой. При случайном попадании воды на зарядку может произойти перенагрев, утечка и повреждение аккумулятора.

При попадании воды или другой жидкости на зарядное устройство немедленно отключите его из розетки.

Не разбирайте и не изменяйте зарядное устройство.

Не заряжайте телефон в помещениях повышенной влажности, таких как ванная комната.

Не прикасайтесь к зарядному устройству, кабелю и розетке мокрыми руками во избежание электрического шока.

Не помещайте тяжелые предметы на кабель зарядного устройства.

Отключайте зарядное устройство из розетки перед уборкой.

При отключении от розетки зарядного устройства, потяните за зарядку. Не тяните кабель!

## **2. Конструкция телефона**

<span id="page-7-0"></span>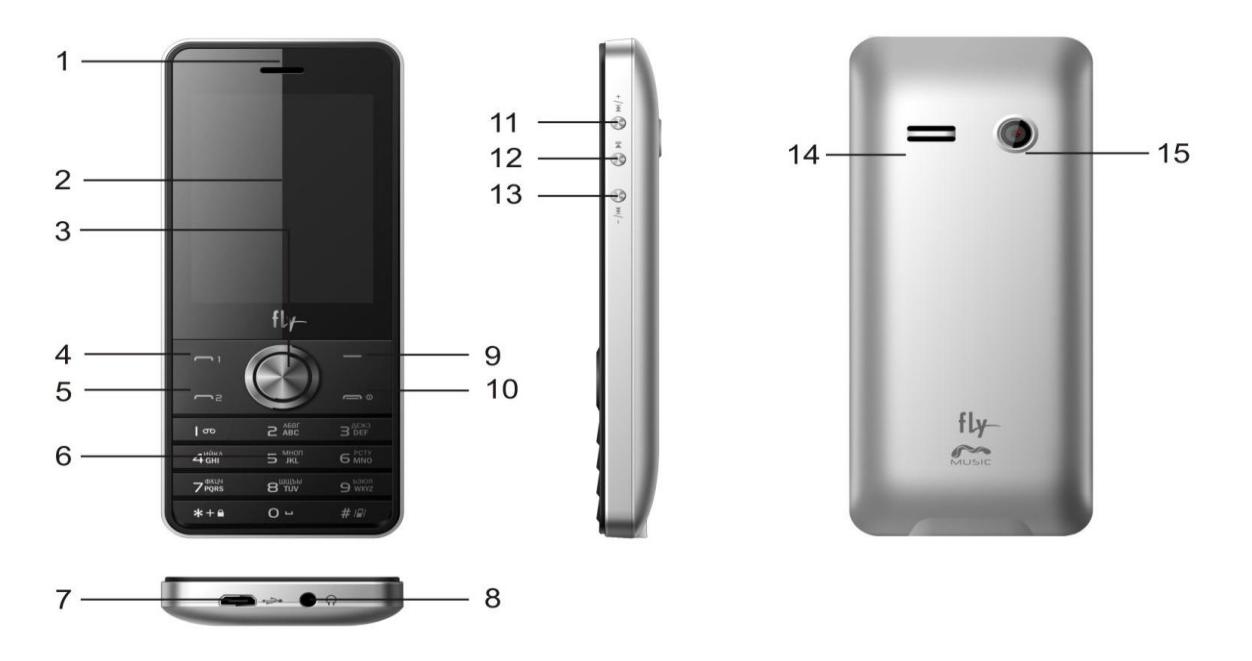

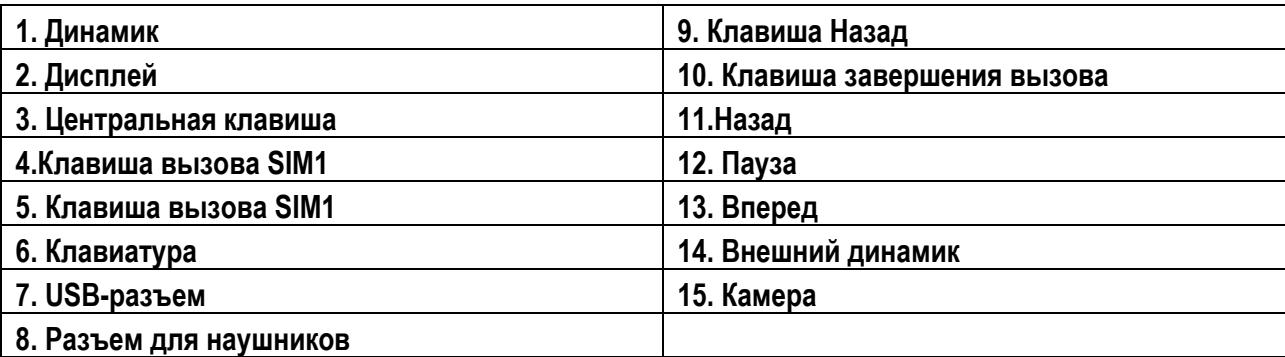

## <span id="page-7-1"></span>**2.1. Описание клавиш**

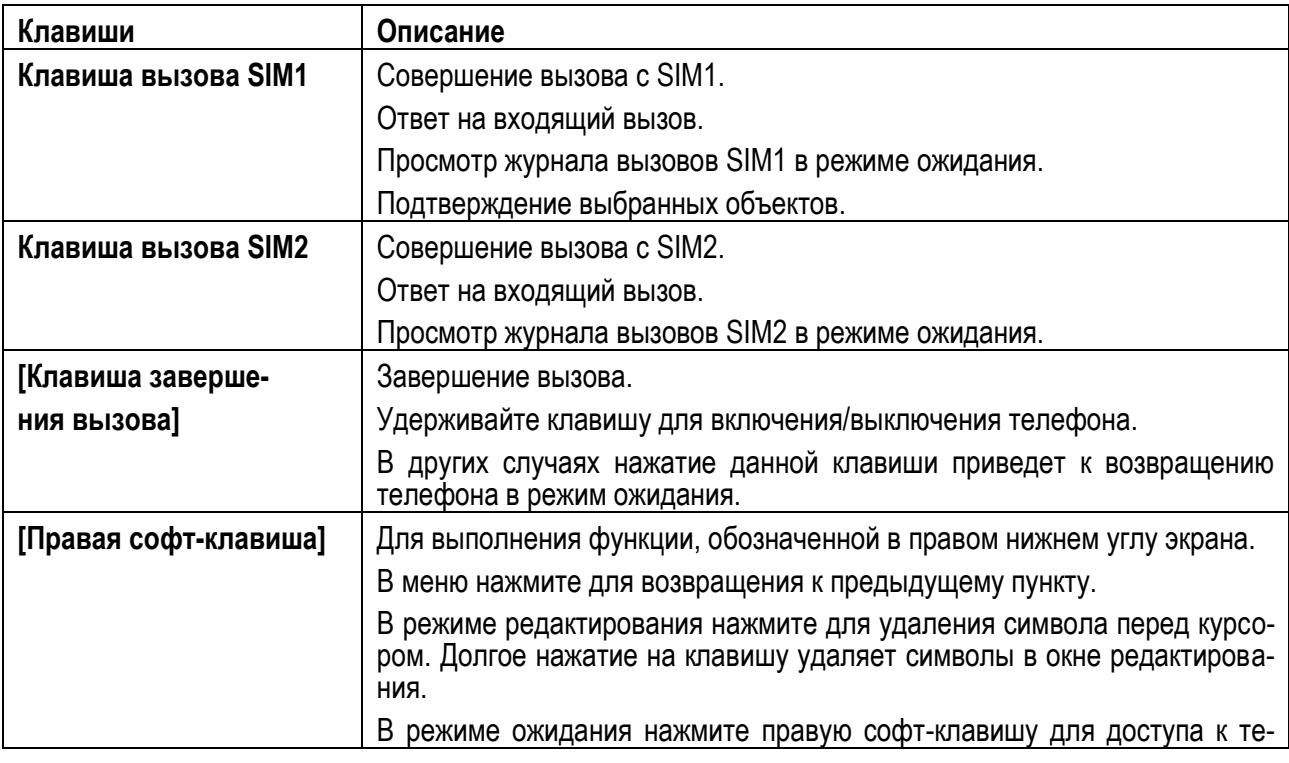

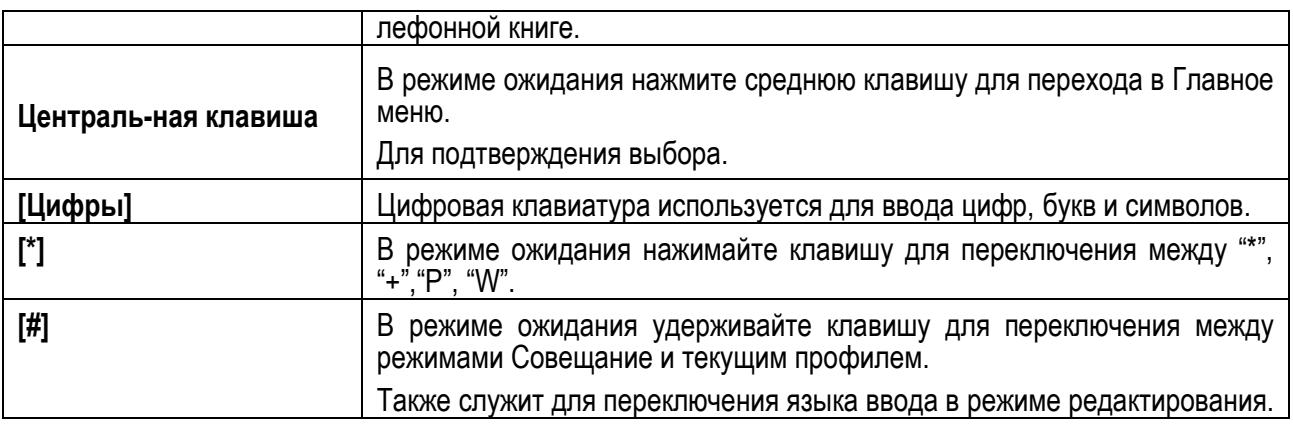

*Примечание:* Режим ожидания – режим, при котором телефон включен, но не используется для выполнения каких-либо функций.

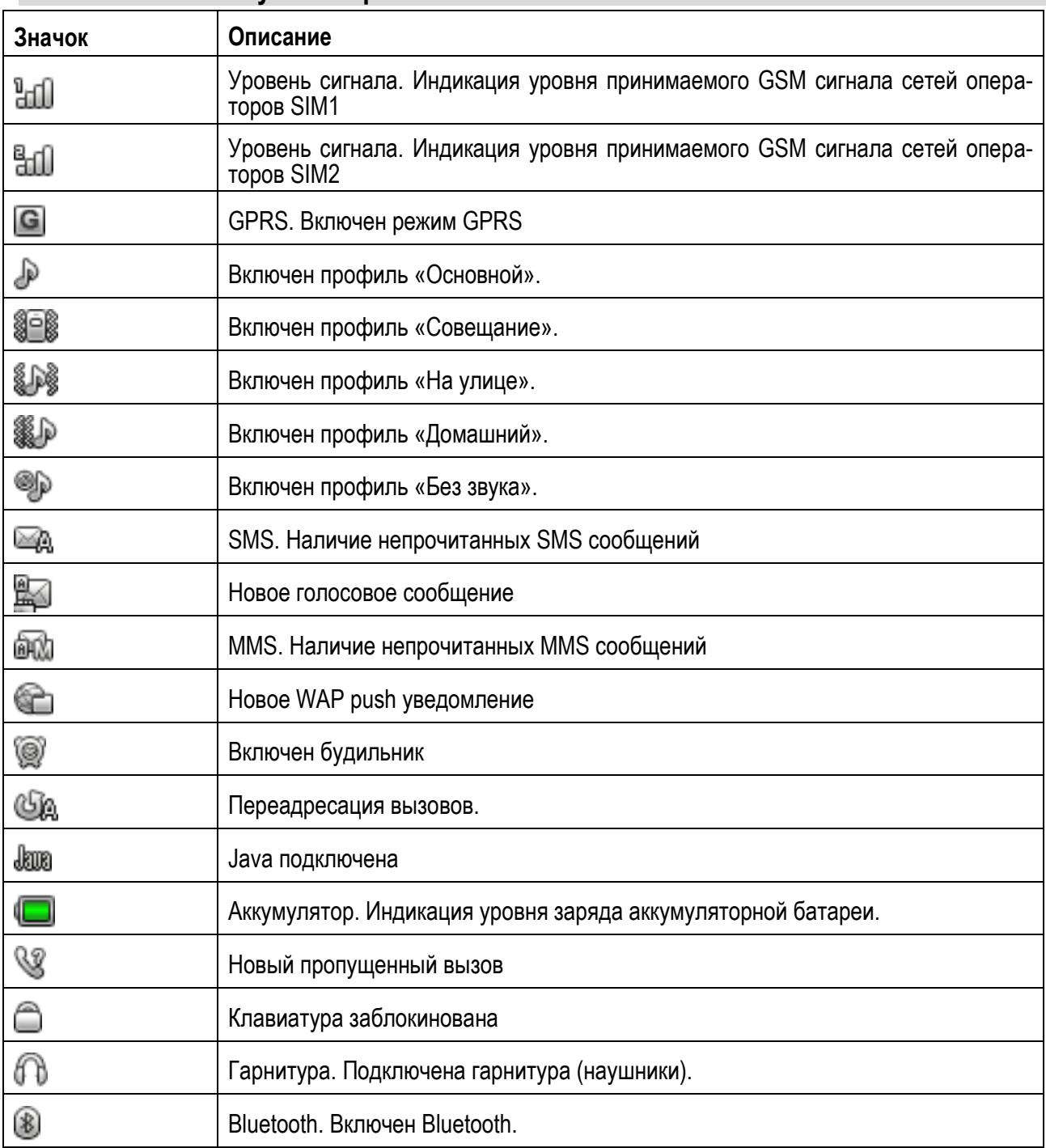

## <span id="page-8-0"></span>**2.2. Иконки статусной строки**

## **3. Подготовка к использованию**

## <span id="page-9-1"></span><span id="page-9-0"></span>**3.1. Установка батареи**

1) Поместите металлические контакты батареи вниз на один уровень с металлическими контактами аккумуляторного отсека, затем вставьте нижнюю часть аккумулятора в отсек батареи.

2) Установите заднюю крышку батареи на телефон и подтолкните вверх до защелкивания.

## <span id="page-9-2"></span>**3.2. Зарядка батареи**

Индикатор на экране телефона укажет вам на необходимость заряда батареи. При очень низком уровне заряда телефон выключается автоматически. Для того, чтобы зарядить устройство:

Подключите к розетке зарядное устройство.

Подключите зарядное устройство к разъему мобильного телефона.

Подождите, пока батарея не зарядится полностью. Во время зарядки на экране появится анимация процесса зарядки телефона. Статичность картинки свидетельствует о завершении процесса зарядки.

<span id="page-9-3"></span>Отключите зарядное устройство от телефона. Отключите зарядное устройство от розетки.

## **3.3. Установка SIM**

Телефон позволяет использовать одновременно три SIM-карты (Модуль Идентификации Абонента) различных мобильных операторов стандарта GSM. На SIM-картах хранится информация, необходимая для подключения телефона к сетям операторов сотовой связи, личная информация, такая как PIN-код (Персональный Идентификационный Номер), записи телефонной книги, сообщения и другие услуги системы.

*Внимание*: Избегайте деформации и царапания SIM-карты, не прикасайтесь к металлическим контактам, не подвергайте SIM-карту воздействию электрических, магнитных полей, пыли и влаги. При утере SIM-карты незамедлительно свяжитесь с вашим сотовым оператором.

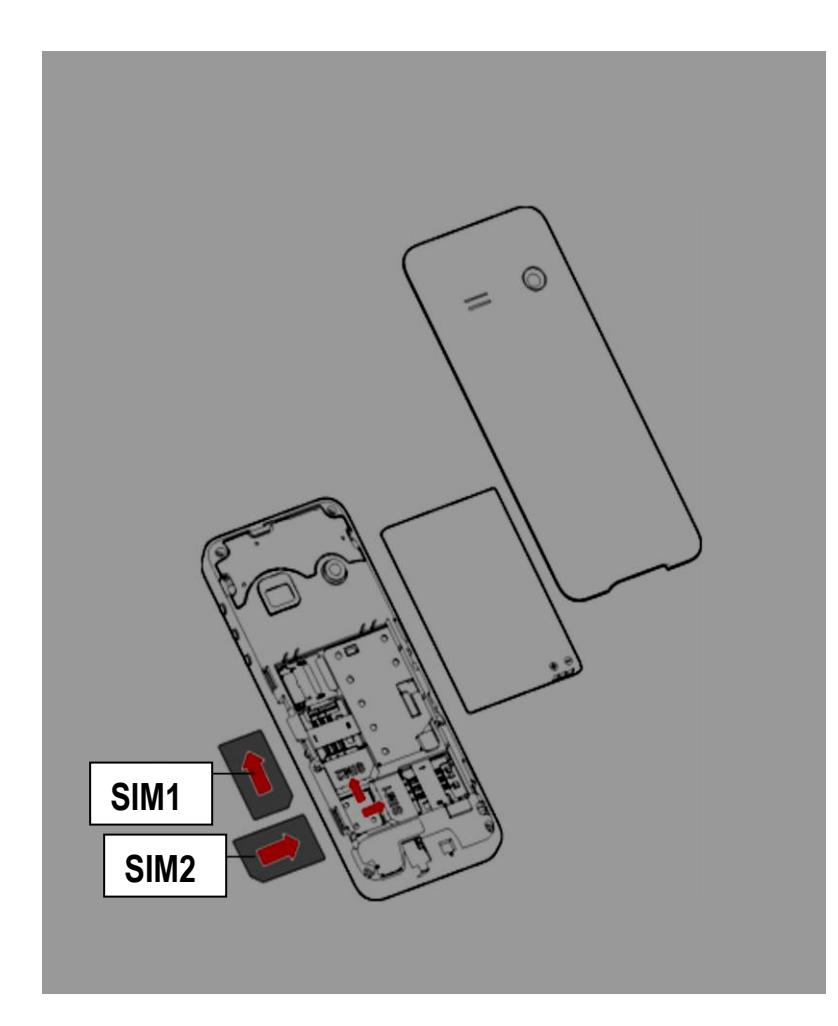

Мобильное устройство поддерживает две SIM в режиме ожидания. Метод установки/извлечения SIMкарт:

Выключите телефон; снимите крышку аккумуляторного отсека, извлеките батарею и отсоедините кабели, если подключены.

Вставьте SIM-карту в SIM слот. Установите главную SIM-карту в слот SIM1 и второстепенную SIM-карту в слот SIM2.

Для извлечения SIM-карты выключите телефон, извлеките батарею, затем извлеките SIM-карту.

#### *Примечание*:

Будьте осторожны при извлечении и установке SIM-карты, избегайте повреждений.

Если SIM-карта не используется, храните ее в недоступном для детей месте.

Избегайте попадания на SIM-карту пыли и воды.

Перед установкой/извлечением SIM-карты убедитесь в том, что телефон выключен. Не извлекайте батарею при включенном телефоне, вы можете повредить память SIM.

*Примечание*: Если SIM-карта установлена только в слот SIM1, то работает только SIM1; если SIM установлена только в слот SIM2, то работает только SIM2. Если установлены обе SIM в слоты SIM1 и SIM2 соответственно, вы можете свободно выбирать оператора связи предустановленных SIM-карт.

*Примечание*: Во избежание травм храните SIM-карты в недоступных для детей местах!

## <span id="page-10-0"></span>**3.4. Установка Карты памяти**

Ввиду ограниченной памяти телефона для некоторых функций может потребоваться установка карты памяти.

Установка карты памяти: Откройте крышку аккумуляторного отсека и извлеките батарею, откройте замок слота, вставьте карту памяти, закройте замок, установите аккумулятор и включите телефон.

*Примечание*: Карта памяти не входит в комплект поставки и продается отдельно. Во избежание травм храните карту памяти в недоступных для детей местах!

## <span id="page-10-1"></span>**4. Включение/выключение**

Перед включением/выключением убедитесь в правильности установки батареи:

Включение: Удерживайте клавишу завершения до появления заставки на дисплее. После включения телефон начинает автоматический поиск сети. Если SIM-карта защищена PIN-кодом, введите код и нажмите центральную клавишу.

Выключение: Удерживайте клавишу завершения до появления заставки на дисплее.

*Примечание:* PIN–код предоставляется оператором сотовой связи. При неверном троекратном вводе PIN, SIM-карта блокируется. Если при включении запрашивается пароль телефона, введите пароль и нажмите центральную клавишу.

## <span id="page-10-2"></span>**5. Использование USB**

Перед использованием обратите внимание на нижеследующее:

Всегда корректно подключайте и останавливайте работу USB-устройства.

Никогда не используйте команды Windows форматирования для форматирования диска мобильного телефона, в противном случае его система будет серьезно повреждена.

Совместимость USB: Windows2000 / XP.

Для других операционных систем соединение между ПК и мобильным телефоном может быть установлено только при наличии USB-драйверов.

## <span id="page-10-3"></span>**6. Блокировка телефона**

Блокировка телефона позволяет предотвратить несанкционированное пользование телефоном. Пароль блокировки по умолчанию - **0000**. Вы можете изменить его по своему усмотрению. Пароль должен включать от 4 до 8 цифр.

Если функция блокировки телефона включена, при включении телефона или в спящем режиме будет запрашиваться пароль блокировки.

## **7. Блокировка клавиатуры**

<span id="page-11-0"></span>Для разблокировки клавиатуры нажмите левую клавишу, затем \*.

Если включена автоматическая блокировка клавиатуры, а телефон находится в режиме ожидания достаточно долго до перехода в спящий режим, клавиатура блокируется автоматически.

*Примечание*: 1.При заблокированной клавиатуре вы можете нажать клавишу Вызова для ответа на входящий вызов.

## <span id="page-11-1"></span>**8. Подключение к сети**

После успешной разблокировки SIM телефон начнет автоматический поиск доступной сети (процесс поиска отображается на экране). При установлении соединения имя оператора будет отображено в нижней правой части текстовой и графической области.

*Примечание*: Если на экране вы видите надпись "Экстренные вызовы", это означает, что вы находитесь вне сети покрытия, либо ваша карта не прошла авторизацию; однако вы по-прежнему можете совершать экстренные вызовы в зависимости от уровня сигнала.

## <span id="page-11-2"></span>**9. Меню телефона**

Вызов главного меню осуществляется левой софт-клавишей в режиме ожидания. Переход между пунктами меню осуществляется клавишами навигации 4-х позиционной клавиши.

### **1.Тел.книга**

- (После нажатия на клавишу Опции)
- 1.1. Просмотр
- 1.2. Отправить сообщение
- 1.3 Вызов
- 1.4. Изменить
- 1.5. Удалить
- 1.6. Копировать
- 1.7.Переместить
- 1.8. Отправить мою vCard
- 1.9. В черный список
- 1.10. Выбрать несколько
- 1.11. Группы
- 1.12.Настройки

#### **2.Сообщения**

- 2.1. Создать сообщение
- 2.2. Входящие
- 2.3. Черновики
- 2.4. Исходящие
- 2.5. Отправленные
- 2.6. Архив
- 2.7. Очистить папку
- 2.8. E-mail
- 2.9. ИС-сообщения
- 2.10. Шаблоны
- 2.11. Настройки

## **3. Журнал вызовов**

- 3.1. Журнал вызовов
- 3.2. Настройки вызовов

#### **4. Настройки**

- 4.1. Переключение SIM
- 4.2. Настройки Dual SIM
- 4.3. Профили
- 4.4. Стандартные
- 4.5 Сеть
- 4.6 Безопасность
- 4.7. Диспетчер соединений
- 4.8. Мастер настроек
- 4.9. Сбросить настройки

#### **5.Fly :Buzz**

- 5.1. Fly Apps
- 5.2. Fly Магазин
- 5.3.Fly Links
- 5.4. YouTube
- 5.5. Opera
- 5.6. UTalk
- 5.6. Weather
- 5.7. Fly map
- 5.8. E-mail

#### **6. Органайзер**

- 6.1. Календарь
- 6.2. Задачи
- 6.3. Будильник
- 6.4. Развлечения
- 6.5.Мировое время
- 6.6. Заметки
- 6.7. SynсML
- 6.8. Синхронизация
- 6.9.Приложения

## **7. Услуги**

- 7.1. SIM-меню
- 7.2. Интернет
- 7.3 Администратор прав

## **8.Мультимедиа**

- 8.1. Аудиоплеер
- 8.2. Камера
- 8.3. Фотоальбом
- 8.4. Видеоальбом
- 8.5. Диктофон
- 8.6. FM-радио
- 8.7. Расписание FM-записей
- 8.8. Слайдшоу

**9. Мои файл ы**

## <span id="page-12-0"></span>**10. Основные функции**

## <span id="page-12-1"></span>**10.1. Вызовы**

При появлении на дисплее телефона имени оператора вы можете совершать или принимать вызовы. Индикатор в верхнем левом углу экрана отображает уровень приема сигнала (макс. 5 делений).

<span id="page-12-2"></span>На качество вызова влиет уровень помех.

## **10.2. Вызовы в домашней сети**

Введите телефонный номер и нажмите клавишу Вызова. Для изменения номера нажмите правую софтклавишу Удалить, чтобы очистить номер. Во время набора номера на экране появится анимация вызова. Информация о вызове отобразится после его завершения.

Осуществление вызова в домашней сети:

<span id="page-12-3"></span>(Код области) (Номер телефона) (Вызов)

## **10.3. Набор добавочного номера или фиксированной линии**

Фиксированный набор – это список номеров, защищенных PIN2. Прив ключении функции пользователь может совершать вызовы только на номера из списка. Ограничения не затрагивают входящие вызовы и SMS. Некоторые добавочные либо фиксированные номера требуют дополнительных действий: наберите номер, удерживайте клавишу \* в течение продолжительного времени до появления на экране символа "P", затем наберите добавочный номер.

Набор добавочного номера или фиксированной линии осуществляется в следующем порядке:

<span id="page-12-4"></span>(Код области) (Номер телефона) P (Добавочный номер) Вызов

## **10.4. Международные вызовы**

Для совершения международного вызова удерживайте клавишу 0 до появления символа "+", который позволит вам совершить вызов из любой страны, даже если вы не знаете местный международный код доступа.

Совершение вызова производится в следующем порядке:

(+) (Код страны) (Полный телефонный номер) (Вызов)

После ввода начального символа, введите код страны и полный телефоный номер. Каждой стране присвоен отдельный код: Германия - 49, Великобритания - 44, Швеция - 46, Индия - 91 и т.д.

<span id="page-12-5"></span>Цифра "0" перед кодом города опускается.

## **10.5. Набор номера из журнала вызовов**

Каждый номер исходящего и входящего вызова сохраняется в журнале вызовов. В телефоне отображаются списки вызовов по категориям: исходящие, входящие и пропущенные. Если журнал вызовов полон, старые номера автоматически удаляеются. Для просмотра списка вызовов:

В режиме ожидания нажмите клавишу Вызов для просмотра журанала вызовов.

Любой телефонный номер в списке набирается посредством нажатия клавиши Вызов. Нажмите "ОК" для просмотра информации о вызове.

## <span id="page-13-0"></span>**10.6. Экстренные вызовы**

Вне зависимости от уровня приема сети (индикатор которго находится в верхнем левом углу экрана), вы всегда можете воспользоваться услугой экстренных вызовов. Если ваш оператор не предоставляет роуминговых услуг в вашей области, на экране телефона появится надпись "Экстренные вызовы". Если вы находитесь в зоне покрытия сети, экстренные вызовы могут быть осуществлены при отсутствии SIM в телефоне.

## <span id="page-13-1"></span>**10.7. Прием вызова**

При входящем вызове телефон издает звуковой сигнал и/или вибрирует. Если номер телефона, с которого осуществляется входящий вызов, записан в телефонной книге, то дисплее будет отображаться имя абонента, которому соответствует данный телефонный номер. Если соответствия номера входящего звонка не найдено, то будет отображаться только номер телефона. Индикация номера или имени абонента возможна при наличии услуги определителя номера. Прием входящего вызова осуществляется однократным нажатием кнопки Вызова. При подключенной гарнитуре используйте клавишу на гарнитуре для приема вызова. Если нажатие на нее не предствляется удобным, включите функцию автоответа и вызовы будут автоматически приниматься, если телефон звонит или вибрирует. Если выбрана функция ответа при нажатии любой клавиши, вызов будет принят, если вы нажмете любую клавишу, кроме кнопки Завершения вызова, Вверх/Вниз и правой софт-клавиши.

*Примечание*: Для ответа на входящий вызов функции переадресации и запрета вызовов должны быть отключены.

## <span id="page-13-2"></span>**10.8. H-Free/H-Held**

При вождении для ответа на вызов активируйте функцию «hands free», звук будет исходить из внешнего динамика телефона. Во время вызова нажмите правую софт-клавишу для выбора режима "Н-Free" и включения динамика. Для выхода из режима нажмите правую софт-клавишу "H-Held".

*Примечание*:Звук из внешнего динамика может быть слишком громким. Держите телефон подальше от уха.

## <span id="page-13-3"></span>**10.9. Ожидание вызова**

Во время активного вызова вы можете ответить на другой входящий вызов при условии, что данный сервис поддерживается оператором и активирована функция ожидания вызова. Вы будете информированы о входящем вызове сигналом уведомления.

## <span id="page-13-4"></span>**10.10. Журнал вызовов**

<span id="page-13-5"></span>В журнале вызовов хранятся списки исходящих, входящих и пропущенных вызовов.

## **10.11. Опции вызовов**

При установленном соединении нажмите левую софт-клавишу "Опции" для входа в меню опций вызовов или правую софт-клавишу "H-Free" для включения динамика. При включенном режиме динамика нажатие правой софт-клавиши приведет к его выключению. Опции вызовов доступны для просмотра в режиме вызова. Функции ожидания, удержания вызова и конференц-вызова должны поддерживаться оператором услуг, обратитесь к провайдеру за подробной информацией.

В меню опций доступны следующие функции:

Удержать единичный: Удержание текущего вызова. С помощью этой функции можно временно приостановить разговор и сделать или принять другой вызов, не теряя при этом, соединения с первым абонентом.

Завершить текущий: Завершение текущего вызова. При выборе данного пункта прекращается текущее активное соединение и переход к удержанному соединению, если ранее было выбрано Удержание вызова, или завершение разговора и переход в режим ожидания.

Новый вызов: Новый интерфейс набора номера. Выбор данного пункта меню позволяет переключаться между текущим активным и удержанным вызовами.

Без звука: Отключение микрофона телефона.

Журнал вызовов: Меню журнала вызовов.

Телефонная книга: Позволяет, не прерывая разговора, быстро перейти в меню режима телефонной книги.

Сообщения: Меню сообщений. Позволяет, не прерывая разговора, быстро перейти в меню режима Сообщения. При этом во время разговора возможна отправка SMS и MMS сообщений.

Диктофон: Запись текущего вызова.

Тональный набор: Включение / выключение DTMF-сигналов клавиш. С помощью DTMF сигналов возможно управление удаленными устройствами, например, автоответчиками.

Конференц-вызов\*: В конференц-вызове могут принимать участие несколько собеседников. Опции: прием вызовов ожидания и их добавление в конференц-связь, удержание вызова, приватный разговор с одним участником при удержании других собеседников конференц-вызова, соединение участников пр нахождении в режиме конференц-связи, удержание вызова с одним из участников конференции, завершение текущего вызова и всех удержанных вызовов.

*Примечание*: Пункты, отмеченные \*, доступны в определенных случаях. Если вы испытываете трудности с опциями при конференц-вызове, обратитесь к мобильному оперотору.

## <span id="page-14-0"></span>**11. Журнал вызовов**

В данном меню отображаются пропущенные вызовы, исходящие и входящие, а также длительность разговоров.

## <span id="page-14-1"></span>**11.1. Журнал вызовов**

Цифры "1", "2" и "3" на иконках справа от записей вызова означают SIM1, SIM2 или SIM3, с которой были сделаны или приняты вызовы.

#### <span id="page-14-2"></span>**11.1.1. Пропущенные вызовы**

В данном меню сохраняется до 20 пропущенных вызовов. Для номеров из списка пропущенных вызовов доступны следующие опции: просмотр, вызов, отправить SMS, отправить MMS, сохранить в тел.книге, добавить в черный список, изменить и вызвать, удалить.

#### <span id="page-14-3"></span>**11.1.2. Исходящие вызовы**

В данном меню сохраняется до 20 исходящих вызовов. Для номеров из списка исходящих вызовов доступны следующие опции: просмотр, вызов, отправить SMS, отправить MMS, сохранить в тел.книге, добавить в черный список, изменить и вызвать, удалить.

#### <span id="page-14-4"></span>**11.1.3. Входящие вызовы**

В данном меню сохраняется до 20 входящих вызовов. Для номеров из списка входящих вызовов доступны следующие опции: просмотр, вызов, отправить SMS, отправить MMS, сохранить в тел.книге, добавить в черный список, изменить и вызвать, удалить.

#### <span id="page-14-5"></span>**11.1.4. Удалить журнал**

<span id="page-14-6"></span>Вы можете очистить журнал пропущенных, исходящих или входящих вызовов, или очистить все.

#### **11.1.5. Время вызовов**

<span id="page-14-7"></span>Продолжительность последнего вызова, исходящих/входящих вызовов.

#### **11.1.6. Стоимость вызовов**

Вы можете задать стоимость минуты разговора и просмотреть общую стоимость разговоров или стоимость последнего вызова.

#### <span id="page-14-8"></span>**11.1.7. SMS счетчик**

Отображение количества отправленных/полученных SMS.

#### **11.1.8. Счетчик GPRS**

<span id="page-15-0"></span>Отображение отправленного трафика GPRS: последний раз отправлено/получено, всего отправлено/получено, сбросить счетчик.

## <span id="page-15-1"></span>**11.2. Настройки вызовов**

#### <span id="page-15-2"></span>**11.2.1. Настройки вызовов SIM1**

#### **11.2.1.1. ID абонента**

Может задаваться сетью, скрыть ID или отобразить ID.

#### **11.2.1.2. Ожидание вызова**

Вы можете включить или выключить данную функцию. Удержание вызова или конференц-вызов не возможны, пока данная функция не активирована. Функция должна поддерживаться сетью. Вы можете принимать второй входящий вызов во время активного голосового вызова. Уведомление о вызове сопровождается характерным сигналом. Если функция ожидания вызова не активирована, вы не услышите звукового уведомления, а вызывающий абонент услышит гудки сигнала «занято».

#### **11.2.1.3. Отклонение вызова**

Сетевая функция. Вы можете отклонять все вызовы, исходя из определенных условий.

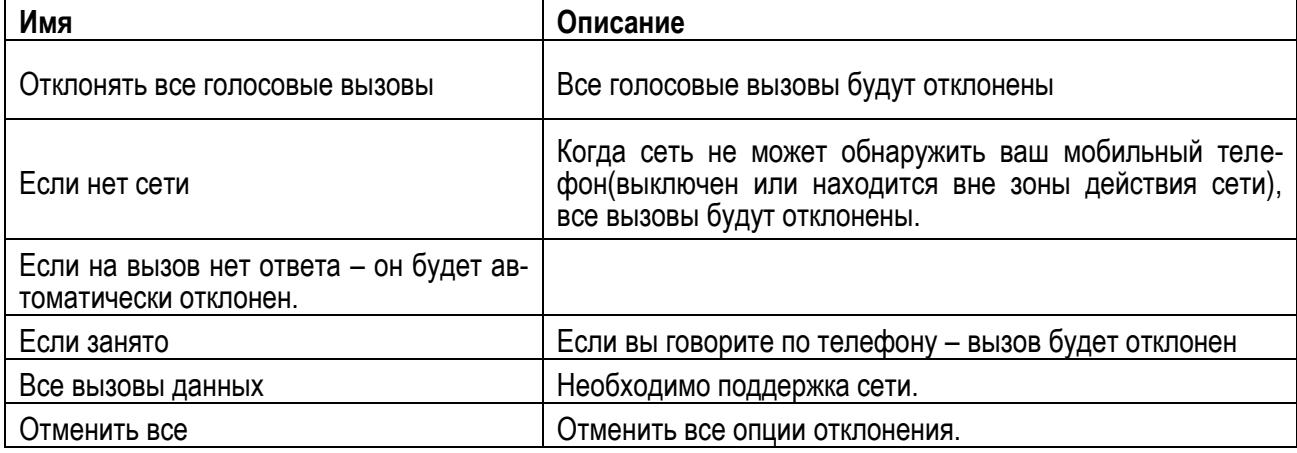

#### **11.2.1.4. Переадресация вызовов**

Данная функция позволяет переадресовывать входящий вызов на другой телефонный номер.

Все голосовые вызовы: все голосовые вызовы будут переадресованы (включить/выключить/запрос).

Если нет сети: если телефон выключен или находится вне зоны действия сети, вызов автоматически переадресовывается на другой номер (включить/выключить/запрос).

Если нет ответа: если вы не отвечаете на входящий вызов, он будет переадресован на установленный телефонный номер (включить/выключить/запрос).

Если занято: если вы отвечаете по другому номеру, входящий вызов будет переадресован (включить/выключить/запрос).

Все данные: переадресация всех входящих вызовов на другой номер или голосовую почту (включить/выключить/запрос).

Отменить все: отмена переадресации.

#### **11.2.1.5. Запрет вызова**

Исходящие вызовы: Все вызовы: вы можете запретить все исходящие вызовы.

Международные вызовы: вы можете запретить все международные вызовы.

Международные, кроме дом. сети: Когда вы находитесь за границей, вы можете совершать вызовы на местные номера или номера домашней сети.

Входящие вызовы:

Все вызовы: вы можете запретить все входящие вызовы.

В роуминге: вы можете запретить все вызовы, за исключением местных вызовов.

Отменить все: вы можете снять все запреты и совершать любые вызовы.

Изменить пароль: вы можете изменить пароль на заперт вызовов.

#### **11.2.1.6. Закрытая группа**

Функция должна поддерживаться сетью. За дополнительной информацией обратитесь к оператору. *Примечание*: Пароль запрета вызовов предоставляется оператором сотовой сети.

#### <span id="page-16-0"></span>**11.2.2. Настройки вызововSIM2**

<span id="page-16-1"></span>См. "Настройки вызовов SIM1".

#### **11.2.3. Дополнительно**

Доступны следующие опции:

Черный список: Включите или выключите функцию, затем добавляйте номера в черный список.

Белый список: Включите или выключите функцию, затем добавляйте номера в белый список.

Звуковой фон: вы можете установить различные звуки в качестве фона разговора

Таймер разговора: на экране будет показана длина текущего вызова.

Ежеминутный сигнал: вы можете установить звуковой сигнал, который будет напоминать вам о времени разговора. Вы можете отключить данную функцию.

Автозавершение вызова: Вы можете включить или выключить данную функцию, и выбрать время от 1 до 9999 сек.

<span id="page-16-2"></span>Отклонять по SMS: Включить или выключить данную функцию.

## **12. Телефонная книга**

В телефонной книге хранятся номера телефонов и контакты, которые могут быть сохранены как в памяти SIM-карты, так и в памяти телефона. Память телефона поддерживает до 300 номеров, память ВИ зависит от оператора сети. Справа от контактов находятся иконки "1", "2", "3", которые означают место сохранения контакта - SIM1, SIM2, SIM3.

## <span id="page-16-3"></span>**12.1. Новый контакт**

Вы можете добавить новый контакт в телефонную книгу.

Нажмите навигационную клавишу для перемещения курсора на поле "Новый контакт", выберите место сохранения: SIM1, SIM2 или телефон.

Если контакт сохраняется в телефоне, вы можете ввести следующую информацию: имя, номер, изображение, мелодию.

*Примечание*: При сохранении контакта на SIM-карте можно ввести только имя и номер.

Нажмите соответствующую букву на клавиатуре для поиска контакта по имени. Введите первую букву контакта для поиска номеров. В отображаемом списке выберите необходимый контакт. Если вы хотите найти контакт под именем «Яша», нажмите клавишу 9 четыре раза для отображения контактов, чье имя начинается с буквы «Я».

<span id="page-16-4"></span>Для найденного контакта доступны следующие опции:

## **12.2. Просмотр**

<span id="page-16-5"></span>Доступен просмотр деталей контакта.

## **12.3. Отправка SMS**

<span id="page-16-6"></span>Доступна отправка SMS контактам.

## **12.4. Вызов**

Вызов абонента осуществляется нажатием на кнопку вызова.

## **12.5. Изменить**

<span id="page-17-1"></span><span id="page-17-0"></span>Нажатием на кнопку Изменить осуществляется редактирование имени и номера контакта.

## **12.6. Удалить**

<span id="page-17-2"></span>Удаление контактов: с SIM1, с SIM2, с SIM3, с телефона и по одному.

## **12.7. Копировать**

Вы можете копировать контакты с SIM1 на телефон, с телефона на SIM1, с SIM2 на телефон, с телефона на SIM2, с SIM1 на SIM2 и с SIM2 на SIM1.

## <span id="page-17-3"></span>**12.8. Переместить**

<span id="page-17-4"></span>Вы можете перемещать контакты с телефона на SIM 1 или SIM 2.

## **12.9. Отправить vCard**

Через SMS: отправка контакта по SMS.

Через MMS: отправка контакта по MMS.

<span id="page-17-5"></span>Через Bluetooth: отправка контакта по Bluetooth.

## **12.10. В черный список**

Добавление контакта в черный список. Просмотреть список можно в Настройки вызовов – Дополнительно – Черный список.

## <span id="page-17-6"></span>**12.11. Группы**

Используйте навигационные клавиши для перемещения курсора на меню Группы. При выборе данного пункта отображаются следующие группы: друзья, семья, VIP, работа, другое.

Выберите группу при помощи навигационных клавиш и нажатия центральной клавиши. Путем нажатия центральной клавиши вы можете просмотреть, добавить, удалить контакт из группы.

Используйте навигационные клавиши для выбора группы и центральную клавишу для отправки SMS.

Используйте навигационные клавиши для выбора группы, нажмите центральную клавишу для перехода в меню настроек, где вы можете выбрать изображение, мелодию или видео для группы.

## <span id="page-17-7"></span>**12.12. Настройки**

Настройки телефонной книги:

Умный поиск: поиск контактов.

Место сохранения: SIM1/2/3, телефон или все.

Быстрый вызов: включить/выключить функцию. На клавиши 2-9 можно назначить контакт, который будет вызываться путем нажатия и удерживания назначенной кнопки на клавиатуре телефона.

Моя vCard: изменение и отправка своего номера.

Спец. номер: номер владельца SIM1/2 и фиксированный набор. В меню настраивается имя и номер владельца SIM-карты. Функция фиксированного набора доступна при поддержке оператора связи. Для ее активации необходим ввод PIN2. *Примечание*: Во избежание изменения статуса фиксированного набора посторонними лицами, после установки настроек выключите и включите телефон.

Резервная копия: импорт телефонной книги в SIM1/2/телефон; экспорт телефонной книги в телефон либо карту памяти.

Статус памяти: отображение доступного и занятого места на SIM-карте и телефоне.

Копировать: копировать контакты с SIM1 на телефон или с SIM1 на SIM2.

Переместить: переместить контакты с SIM1 на телефон или с SIM1 на SIM2.

Удалить: удалить все контакты с телефона или SIM-карты.

## **13. Сообщения**

<span id="page-18-0"></span>SMS это услуга, предоставляемая оператором сети, используется для отправки и получения коротких текстовых сообщений.

Вы можете отправлять и получать сообщения с обеих SIM. Сперва SMS-сообщение отправляется в SMS-центр, а затем получателю (GSM пользователю). Если пользователь не в сети, или на данный момент он не может получать SMS (например, в телефоне недостаточно памяти), SMS будет временно сохранено. Время, в течение которого сообщение будет храниться, зависит от настроек отправителя и от оператора.

Данная функция позволяет отправлять и получать пакеты сообщений, что в свою очередь определяет стоимость SMS. Для получения дополнительной информации, обратитесь к поставщику услуг.

Когда в телефоне недостаточно места для SMS, вы увидите мигающую иконку SMS в статусной строке телефона. Это может повлиять на получение SMS сообщений. Чтобы исправить это, удалите часть сообщений.

Когда SMS дойдет до адресата, вы услышите звуковое оповещение (функция должна быть включена).

**Примечание**: Во время отправки сообщения на экране будет отображаться "Отправка сообщения". Оно говорит о том, что сообщение было отправлено в SMS-центр, но это не значит, что сообщение дошло до конечного получателя. Для получения дополнительной информации обратитесь к поставщику услуг.

## <span id="page-18-1"></span>**13.1. Создать сообщение**

#### <span id="page-18-2"></span>**13.1.1. SMS**

Текстовое сообщение ограничено 1224 английскими символами. Если размер сообщения превышает указанное количество знаков, оно разбивается на несколько коротких сообщений.

Иконка **В в режиме ожидания сигнализирует о полученном и непрочитанном сообщении. Вы можете** настроить сигнал сообщения для уведомления о получении новых SMS. Если папка Входящие переполнена, получение новых сообщений невозможно. Для того, чтобы получать новые сообщения освободите память путем удаления старых/ненужных SMS.

В режиме редактирования сообщения нажмите клавишу вызова SIM1 для доступа к функциям:

Отправить: добавить номер или добавить получателя из телефонной книги. Вы можете добавить несколько получателей.

Метод ввода: выбор метода ввода.

Сохранить: сохранение сообщения в черновики на SIM1 или SIM2, SIM3.

После редактирования сообщения выберите пункт меню Отправить и добавьте номер получателя. Нажмите центральную клавишу для доступа к опциям:

Отправить: отправка сообщения контактам.

Изменить получателя: редактирование номера получателя.

Удалить получателя: удаление номера получателя.

<span id="page-18-3"></span>Удалить всех получателей: удаление всех номеров.

#### **13.1.2. MMS**

В MMS-сообщение вы можете добавлять текст, изображения, аудио и видео. Для отправки мультимедийных сообщений вам необходимо настроить параметры отправки MMS. Данные настройки предоставляются оператором сотовых услуг. Размер MMS - 100KB, при превышении размера получение сообщения становится невозможным. При добавлении изображения, аудио или видео, превышающих допустимые значения, вы увидите предупреждающее сообщение.

Копирование, обновление, отправка и пересылка мультимедийных объектов, защищенных правами на собственность, запрещено.

В режиме редактирования сообщения нажмите левую клавишу для доступа к следующим опциям:

Отправить: добавить номер или добавить получателя из телефонной книги. Вы можете добавить несколько получателей.

Метод ввода: выбор метода ввода.

Добавить изображение: вставить изображение, сохраненное на телефоне или карте памяти. После добавления изображения вы можете изменить или удалить его.

Добавить звук: вставить аудиофайл, сохраненный на телефоне или карте памяти. После добавления аудио, вы можете изменить или удалить его.

Добавить видео: вставить видеофайл, сохраненный на телефоне или карте памяти.

Тема: редактирование темы сообщения

Просмотр MMS: просмотр MMS-сообщения.

Параметры слайдов:

Добавить до: добавление нового слайда перед текущим слайдом и редактирование содержания сообщения.

Добавить после: добавление нового слайда после текущего слайда и редактирование содержания сообщения.

Длительность: задать время продолжительности слайда.

Дополнительно:

Добавить вложение: вставить вложение, сохраненное на телефоне или карте памяти. После добавления вложения вы можете изменить либо удалить его.

Добавить закладку: вставить адрес веб-страницы.

Сохранить в черновики: не отправлять сообщение и сохранить его в папке Черновики.

После редактирования сообщения выберите пункт меню Отправить и добавьте номер получателя. Нажмите центральную клавишу для доступа к опциям:

Отправить: добавить номер или добавить получателя из телефонной книги. Вы можете добавить несколько получателей.

Опции отправки: настройка параметров отправки, таких как отчет о доставке, отчет о прочтении, приоритет, время доставки, сохранение.

Изменить получателя: изменить номер получателя.

Удалить получателя: удалить номер получателя.

Удалить всех получателей: удалить все номера.

Изменить поле Копия: изменить получателя скрытой копии.

Изменить поле Скрытая копия: изменить получателя скрытой копии.

<span id="page-19-0"></span>Сохранить в черновики: сохранить сообщение в черновики на SIM1 или SIM2.

#### **13.1.3. Входящие**

Опции, доступные для папки Входящие:

Просмотр: просмотр содержания сообщения.

Отправить по SMS или MMS: ответ на сообщение.

Вызов: вызов отправителя SMS.

Переслать: переслать сообщение другим получателям.

Удалить: удалить отмеченное сообщение.

Удалить все: удалить все сообщения.

Сохранить в тел.книге: сохранить номер в телефон как новый контакт или заменить существующий. Дополнительно(SMS):

Копировать в телефон/на SIM

Переместить в телефон/на SIM

Копировать все

Переместить все

<span id="page-19-1"></span>Детали(MMS): отображение информации о MMS-сообщении.

#### **13.1.4. Черновики**

Выберите сообщение из папки Черновики, нажмите центральную клавишу для вызова меню: Просмотр, Отправить, Изменить, Удалить, Удалить все, Дополнительно.

### **13.1.5. Исходящие**

<span id="page-20-0"></span>В данной папке хранятся сообщения, которые не удалось отправить. Доступны следующие опции: Просмотр, Отправить, Изменить, Удалить, Удалить все, Дополнительно.

#### <span id="page-20-1"></span>**13.1.6. Отправленные**

<span id="page-20-2"></span>В данной папке сохраняются отправленные сообщения.

#### **13.1.7. Архив**

<span id="page-20-3"></span>В данной папке отображаются сохраненные вами сообщения.

#### **13.1.8. Очистить папку**

<span id="page-20-4"></span>Вы можете удалить сообщения из различных папок или удалить все сообщения сразу.

#### **13.1.9. E-mail**

Перед отправкой и получением emails, вам необходимо создать и активировать email профиль.

Необходимо настроить e-mail в меню "E-mail профили". Это меню позволит настроить вам отправку и получение e-mail.

Отправка и получение: вы можете отправлять и получать e-mail.

Создать сообщение: вы можете редактировать e-mails.

Входящие: вы можете просматривать входящие e-mails.

Исходящие: вы можете просматривать исходящие e-mails.

Отправленные: вы можете просматривать отправленные e-mails.

Черновики: в данной папке хранятся черновики писем.

Очистить папку: вы можете удалить e-mails из папок Входящие, Исходящие, Отправленные и Черновики, или же вы можете удалить все e-mails.

Удалить отмеченные: вы можете изменить статус писем и удалить избранные сообщения.

E-mail профили: вы можете настроить новый профиль.

<span id="page-20-5"></span>Шаблоны: здесь вы можете сохранить наиболее часто используемые фразы.

#### **13.1.10. Шаблоны**

<span id="page-20-6"></span>В данном меню вы можете найти наиболее часто употребляемые фразы.

## **13.2. ИС-сообщения**

Это информационные сообщения, которые отправляет вам оператор, в них может содержаться информация о погоде, пробках и т.д. В телефонах с 2мя-SIM, вы можете настроить получение ИСсообщений для SIM1 и SIM2. Сообщения отображаются на экране сразу после получения. За более подробной информацией обратитесь к оператору сотовой связи.

В настройках ИС-сообщений доступны следующие опции.

Режим получения: включить/выключить функцию.

Настройки канала: выбор, добавление, изменение или удаление канала.

Языки: выбор языка сообщений.

<span id="page-20-7"></span>Читать: чтение ИС-сообщений.

## **13.3. Настройки сообщений**

#### <span id="page-20-8"></span>**13.3.1. SMS**

Настройки параметров SMS для SIM1 и SIM2. Профили Выберите профиль Опции: Имя профиля: изменить имя профиля.

Адрес сервисного центра: настройка адреса СЦ. Для отправки SMS, вам необходимо ввести номер SMS-центра.

*Примечание*: Номер SMS-центра предоставляется оператором.

Срок действия: если сообщение не может быть доставлено с центра сообщений ввиду некоторых причин (напр., телефон выключен), то оно будет хранится в центре в течение определенного установленного промежутка времени, в течение которого будут повторятся попытки отправки.

<span id="page-21-0"></span>Тип сообщения: выбор типа сообщения.

#### **13.3.2. Голосовая почта**

Сервер голосовой почты предоставляется оператором связи. Благодаря голосовой почте вы не пропустите ни одного вызова. В режиме ожидания нажмите клавишу 1.

Прослушать: при успешном соединении с сервером вы можете прослушать оставленные вам голосовые сообщения.

<span id="page-21-1"></span>Изменить: настройка сервера голосовой почты, имени и адреса.

#### **13.3.3. Общие настройки**

#### **13.3.3.1. Настройка параметров отправки сообщения**

Отчет о доставке: уведомление о доставке сообщения.

Путь ответа: разрешить получателю сообщения отвечать через ваш центр сообщений (при поддержке сервером данной функции).

Сохранять отправленные: сохранять отправленные сообщения в папке Отправленные.

Статус памяти: отображение статуса памяти SIM-карты и телефона.

Место сохранения: место сохранения сообщений.

Предпочтительное соединение: GPRS, GSM или GSM.

#### **13.3.3.2. Настройка параметров MMS.**

Профили: выбор сервера для отправки/получения MMS.

#### Общие настройки:

Создание: режим создания свободный, ограниченный или предупреждение, включение/выключение автоподписи, изменение размера изображений.

Отправка: настройка параметров отправки.

Получение: настройка параметров получения: немедленно, с отсрочкой или отклонять в домашней сети; роуминг как в домашней сети, немедленно или с отсрочкой, фильтры: разрешить/отклонять анонимные и рекламу, отправка отчета о прочтении и отчета о доставке.

Место сохранения: настройка предпочтительного места сохранения.

Статус памяти: отображение доступного, занятого и свободного места на телефоне.

#### **13.3.3.3. E-mail**

Перед отправкой и получением emails, вам необходимо создать и активировать email профиль.

Необходимо настроить e-mail в меню "E-mail профили". Это меню позволит настроить вам отправку и получение e-mail.

Отправка и получение: вы можете отправлять и получать e-mail.

Создать сообщение: вы можете редактировать e-mails.

Входящие: вы можете просматривать входящие e-mails.

Исходящие: вы можете просматривать исходящие e-mails.

Отправленные: вы можете просматривать отправленные e-mails.

Черновики: в данной папке хранятся черновики писем.

Очистить папку: вы можете удалить e-mails из папок Входящие, Исходящие, Отправленные и Черновики, или же вы можете удалить все e-mails.

Удалить отмеченные: вы можете изменить статус писем и удалить избранные сообщения.

E-mail профили: вы можете настроить новый профиль.

<span id="page-22-0"></span>Шаблоны: здесь вы можете сохранить наиболее часто используемые фразы.

## **14. Органайзер**

## <span id="page-22-1"></span>**14.1. Календарь**

В календаре доступен просмотр даты и задач. Нажмите левую софт-клавишу для доступа к: Просмотр: Выбор даты для отображения мероприятий.

Просмотр всех задач: отображение задач выбранного дня. Нажмите левую софт-клавишу для опций просмотра, добавления, изменения, поиска, удаления, отправки задачи и сохранения в файл.

Добавить задачу: добавление новой задачи на определенный день.

Удалить задачу: удалить задачу.

Просмотр даты: перейти к определенной дате.

На сегодня: перейти к текущей дате.

<span id="page-22-2"></span>Просмотр по неделям/месяцам: режим просмотра календаря по неделям/месяцам.

## **14.2. Задачи**

Вы можете создавать заметки, Открывать, Добавлять, Изменять, Удалять, Удалять все или Отправлять их.

Если вы добавили напоминание к заметке, то в установленное время вы услышите звуковой сигнал, содержание заметки отобразится на экране.

Нажмите клавишу вызова SIM1 для доступа к:

Просмотр: отображение списка задач.

Добавить: добавление новой задачи. Вы можете выбрать тип задачи, изменить содержание и режим сигнала.

Изменить: изменить содержание задачи.

Поиск: поиск задачи по времени или теме.

Удалить: удалить выбранную задачу.

Удалить прошедшие: удалить прошедшие задачи.

Удалить все: удалить все задачи.

Перейти к дате: перейти к определенной дате.

Просмотр незавершенных: просмотр незавершенных задач.

Отправить задачу: Вы можете отправить задачу через SMS, MMS или Bluetooth.

<span id="page-22-3"></span>Сохранить в файл: сохранить в телефон или на карту памяти.

## **14.3. Будильник**

Вы можете настроить сигнал будильника, который будет активироваться в выбранное время, даже при выключенном телефоне. Нажмите клавишу вызова для доступа к:

Включить/Выключить: включение и выключение будильника осуществляется левой и правой навигационными клавишами.

Изменить: настроить время сигнала.

Повтор: выбор режима: один раз, каждый день, по дням.

Сигнал: выбор мелодии или FM-радио.

Интервал: настройка интервала сигнала в минутах.

Звуки: выбор режима сигнала.

## <span id="page-23-0"></span>**14.4. Развлечения**

## <span id="page-23-1"></span>**14.4.1. Java**

Вам доступны следующие приложения, созданные на основе Java-платформы: браузер Opera mini, uTalk, Aquaria, Aqua World, Lively Cubes, Molecules, Piranha, JBenchmark. Для запуска приложений также необходимо настроить соответствующие параметры, поскольку многие Java-приложения запрашивают допуск к сети. Настройте параметры в соответствии с используемой SIM картой в Меню > Услуги > Интернет > Настройки > Изменить профиль. За полными настройками обратитесь к оператору.

<span id="page-23-2"></span>Opera Mini: браузер на Java-платформе. Введите URL для входа на запрашиваемый сайт. Требуется настройка JAVA.

### **14.4.2. Настройки Java**

Java студио: настройки от 1до7 и выключить.

Java вибрация: включить/выключить.

Java профиль: выбор профиля

<span id="page-23-3"></span>Системная память: по умолчанию размер памяти составляет 3145728 байт

#### **14.4.3. Java безопасность**

Третья сторона, ненадежный домен, сбросить настройки и опции домена.

<span id="page-23-4"></span>При помощи данной функции вы можете посещать страницы интернета согласно инструкциям: Новости, Загрузка мультимедиа, Футбол, Моторейсинг, Баскетбол и т.д.

#### **14.4.4. Игры**

Насладитесь игрой Волшебные суши! Уберите все суши за определенное время, используя различные приемы.

## <span id="page-23-5"></span>**14.5. Мировое время**

Данная опция позволяет вам узнать время в любой части света. Если вы находитесь за пределами страны, вы можете изменить время на местное.

Нажмите левую/правую навигационную клавишу на экране для просмотра даты и времени страны, расположенной на другой долготе. Имя страны отображается в верхней части экрана, а дата и время – внизу экрана. В центре дисплея находится карта мира. Выберите страну, нажмите клавишу вызова для доступа к "Летнему времени для другого региона" (включить/выключить).

## <span id="page-23-6"></span>**14.6. SyncML/Синхронизация**

Здесь вы можете синхронизировать приложения, например, телефонную книгу, просмотреть журнал синхронизации, а также изменить настройки: имя профиля, тип соединения, настройки сервера, данные для синхронизации, настройки соединения и т.д.

## <span id="page-23-7"></span>**14.7. Электронные книги**

Вы можете читать книги на мобильном телефоне. Параметры чтения доступны для настройки. Телефон поддерживает файлы формата TXT и PDB.

1) В книжной полке нажмите левую софт-клавишу для доступа к опциям электронных книг:

Удалить: очистить книжную полку.

Настройки: настройки параметров чтения.

Шрифт: стиль шрифта.

Прокрутка: постранично, построчно.

Автопрокрутка: при автопрокрутке пользователь может автоматически прокручивать страницы/строчки.

Скорость прокрутки: скорость автоматической прокрутки страниц/строчек.

Полноэкранный режим: полноэкранное отображение книг.

Кодировка: тип кодировки.

*Примечание*: Перед чтением электронной книги необходимо выбрать верный тип кодировки, в противном случае вы увидите на экране нечитаемые символы.

Выравнивание: по левому и правому краю.

Место сохранения: выбрать ресурс для чтения электронных книг.

2) Вы можете выбрать одну электронную книгу и нажать левую софт-клавишу для следующих опций:

Открыть: открыть e-book.

Очистить: обновление файла.

Настройки: настройки параметров чтения.

Информация: сведения о файле.

Удалить: удалить выбранный файл.

Удалить все файлы: удалить все электронные книги.

Сортировать по: сортировка файлов в папке или отсутствие сортировки.

Сбросить настройки: сброс настроек к заводским.

Помощь: отображение информации по руководству использования электронных книг.

3) При открытии электронной книги отображается ее содержания. Для доступа к опциям нажмите левую софт-клавишу:

Найти: найти определенный символ.

Перейти к: переход к определенному месту в книге.

Перейти к закладке: переход к определенной закладке.

Добавить закладку: добавление новой закладки в текущую позицию.

Удалить закладку: удаление закладки.

Информация: сведения о файле.

Настройки: настройки параметров чтения.

Сбросить настройки: сброс к заводским настройкам.

Помощь: отображение информации о помощи.

<span id="page-24-0"></span>Закрыть: закрыть книгу.

## **14.8. Калькулятор**

Доступны функции сложения, вычитания, умножения и деления.

Нажимайте цифровые клавиши на экране для ввода цифр и символов " $+,-, \times, \div$ ".

Нажмите центральную клавишу для получения результата.

Нажмите правую софт-клавишу, чтобы очистить информацию на экране. Когда все символы удалены, нажмите правую софт-клавишу для возвращения в предыдущее меню.

Нажмите клавишу завершения для выхода из калькулятора в режим ожидания.

―M+‖: Добавление вводимого числа к сохраненному.

―M-‖: Вычитание вводимого числа из сохраненного.

"MR": Отображение сохраненного числа.

<span id="page-24-1"></span>―MC‖: Очистить сохраненное число.

## **14.9. Конвертер единиц**

<span id="page-24-2"></span>Конвертирование единиц веса и длины.

## **14.10. Валюта**

<span id="page-24-3"></span>Укажите курс и конвертируйте различные денежные единицы.

## **15. Настройки**

Вы можете настроить работу телефона в соответствии с вашими предпочтениями.

## **15.1. Общие**

<span id="page-25-1"></span><span id="page-25-0"></span>Настройка параметров телефона.

#### **15.1.1. Переключение SIM**

Выбор режима переключения SIM.

Выбор пользователем вручную: при включении телефона пользователю предлагается выбрать режим SIM.

Автоматически: при действительных SIM1 и SIM2, или только одной SIM, телефон выбирает режим SIM автоматически.

### <span id="page-25-2"></span>**15.1.2. Настройки Dual SIM**

Режим SIM:

Dual SIM: SIM1 и SIM2.

Только SIM1: действительна только SIM1.

<span id="page-25-3"></span>Только SIM2: действительна только SIM2.

#### **15.1.3. Профили**

Данное меню позволяет настроить различные режимы оповещения вызовов и сообщений в зависимости от условий. Нажмите клавишу вызова SIM1 для доступа к меню профилей.

#### **15.1.3.1. Основной**

Включить: сделать профилем по умолчанию.

Настройки: настройки звуков, типа звонка, звонка для входящего вызова SIM1/2, включения/выключения телефона, звука сообщений SIM1/2, звука и громкости клавиш, звука системного оповещения.

Сбросить: сброс к заводским настройкам.

#### **15.1.3.2. Без звука**

Активировать беззвучный режим.

#### **15.1.3.3. Совещание, Домашний, Наушники, Bluetooth**

Опции профиля Общий.

#### **15.1.3.4. На улице**

Доступны 7 уровней звука, тип звонка - повторяющийся. См. Опции профиля Общий.

#### **15.1.3.5. Мой профиль**

Вы можете изменять опции профиля в соответствии с вашими предпочтениями и переименовывать его.

Нажмите <OK> для активации и изменения профиля.

Профиль может быть отредактирован по следующим параметрам:

Звуки: Входящий вызов, звук включения/выключения, мелодия сообещений и звук клавиш.

Громкость: вы можете выставить громкость сигналов и клавиш.

Тип сигнала: вы можете выбрать Мелодию, Вибрацию, Мелодию и Вибрацию, Вибрацию, затем мелодию.

Режим сигнала: Единичный, повтор и возрастающий.

Дополнительно: Настройки включения/выключения доступны для предупреждающего сигнала, сигнала ошибки, регистрации в сети и звука соединения.

Режим ответа: Вы можете установить любую клавишу для ответа на вызов.

После ввода настроек выберите "Активировать" в меню "Выбор" для установки профиля.

*Примечание*: После подключения наушников, телефон автоматически переходит в режим «Наушники». При отключении гарнитуры телефон возвращается к установленному профилю.

<span id="page-26-0"></span>В режиме ожидания нажмите клавишу # для перехода в режим без звука и наоборот.

### **15.1.4. Стандартные**

Настройка параметров телефона.

### **15.1.4.1. Время и дата**

Настройка даты и времени

Часовой пояс: выбор города из списка.

Настроить: настройка даты/времени, летнего времени для другого региона.

Формат: настройка формата даты/времени.

Автообновление времени: включить/выключить, всегда подтверждать.

#### **15.1.4.2. Таймер вкл./выкл.**

При установленном таймере телефон будет включаться/выключаться автоматически. Нажмите левушю клавишу для выбора:

Статус: включить/выключить функцию включения/выключения.

Включение/выключение телефона: выбор режима.

Изменить: настройка времени включения/выключения телефона.

#### **15.1.4.3. Язык**

Выберите предпочтительный язык меню телефона.

#### **15.1.4.4. Тип кодировки**

#### **Выбор типа кодировки**.

#### **15.1.4.5. Дисплей**

Настройка параметров дисплея в режиме ожидания:

Обои: настройка обоев в режиме ожидания (стандартные или пользовательские).

Скринсейвер: при активации скринсейвера вы можете выбрать время ожидания и анимацию.

Отображать дату и время: при активации данной функции время и дата будут отображаться на дисплее в режиме ожидания.

Отображать имя оператора: отображение имени оператора на дисплее телефона в режиме ожидания.

Приветствие: Установка приветствия, отображаемого на главном экране.

Авто обновление даты и времени: Выберите "Активировать" для настройки автоматического обновления даты и времени согласно выбранному часовому поясу. Автообновление даты и времени не отображается на будильнике, календаре, заметках, где дата и время не изменяются. Будьте внимательны при настройке будильника.

#### **15.1.4.6. Приветствие**

Вы можете установить текст приветственного сообщения на экране телефона.

#### **15.1.4.7. Клавиши навигации**

Данная функция позволяет вам привязать определенные опции к навигационным клавишам (вверх, вниз, влево, вправо) в режиме ожидания. Выберите любую навигационную клавишу, например, вниз, нажмите центральную клавишу для доступа к списку ярлыков и выберите необходимый пункт меню.

#### **15.1.4.8. Автообновление времени**

Включить/выключить автообновление времени при перемещении в другие регионы.

#### **15.1.4.9. Общие настройки**

Настройка подсветки.

## **15.1.5. Сеть**

<span id="page-27-0"></span>Настройка режима выбора сети (SIM1 или SIM2)

#### **15.1.5.1. Выбор сети**

Новый поиск: поиск новой сети.

Выбрать сеть: поиск новой сети и отображение списка найденных сетей.

Режим выбора: автоматически или вручную.

### **15.1.5.2. Известные сети**

<span id="page-27-1"></span>Настройка приоритета сетей.

#### **15.1.6. Безопасность**

Данное меню позволяет защитить определенные функции телефона от несанкционированного использования. Вводимый пароль отображается в виде <sup>\*\*\*</sup>. При вводе неверного символа нажмите клавишу завершения вызова для его удаления. Вы можете изменять PIN1, PIN2 и пароль телефона.

#### **15.1.6.1. Безопасность SIM1**

SIM PIN: вы можете включить или выключить SIM PIN. Если данная опция включена, то PIN-код придется вводить при каждой установке SIM-карты.

Фиксированный набор: данная функция должна поддерживаться оператором. Если она активирована, вы можете звонить тем абонентам, чьи имена привязаны к определенным клавишам. Для активации функции вам необходимо ввести PIN2.

Автоблокировка клавиатуры: включена или выключена. В телефоне есть функция блокировки клавиатуры. По прошествии определенного времени клавиатура будет заблокирована, доступные временные интервалы Выкл., 5сек, 30сек, 60сек и 5мин.

Изменить пароль: Вы можете изменить установленный по умолчанию пароль "1234" на любой другой из 4-8-цифр. При активации блокировки телефона вы увидите сообщение "Заблокировано". Для разблокировки введите пароль телефона и нажмите OK.

#### **15.1.6.1.1. PIN-код**

При активации PIN-кода пароль вводится перед каждым использованием SIM1.

#### **15.1.6.1.2. Изменить PIN/PIN2**

Вы можете изменить пароль PIN или PIN2. Для этого введите верный старый пароль, затем дважды введите новый пароль.

#### **15.1.6.2. Безопасность SIM2**

См. "Безопасность SIM1"

#### **15.1.6.3. Безопасность телефона**

Пароль телефона

Пароль телефона вводится каждый раз перед использованием телефона (если активирован).

Изменить пароль

<span id="page-27-2"></span>Вы можете изменить пароль телефона.

#### **15.1.7. Диспетчер соединений**

#### **15.1.7.1. Bluetooth**

Ваш сотовый телефон обладает поддержкой Bluetooth.

Статус: перед использованием Bluetooth, вам необходимо включить его. Когда функция Bluetooth включена и работает и фоновом режиме – увеличивается энергопотребление телефона. Рекомендуется выключать данную опцию, если она не используется.

Видимость: после включения данной опции, другие устройства, поддерживающие функцию Bluetooth смогут видеть ваш телефон.

Мои устройства: после входа в меню вы увидите устройства, с которыми ранее осуществлялась связь по Bluetooth.

Поиск гарнитуры: С помощью этой функции вы можете увидеть все устройства, связанные с вашим мобильным телефоном и виды служебной связи. Вы можете отказаться от данной услуги связи.

Имя устройства: вы можете изменить имя своего телефона.

Дополнительно:

Аудио-канал: телефон/Bluetooth гарнитура

Место сохранения: выбрать место сохранения файлов, передаваемых через Bluetooth.

Мой адрес: отображение адреса устройства.

#### **15.1.7.2. Подключения**

Отображение активных подключений.

#### **15.1.7.3. Профили**

Обеспечение поддержки для просмотра веб-страниц и использования MMS-услуг. Выберите профиль из списка и нажмите клавишу вызова SIM1 для его настройки:

Имя профиля: изменить имя профиля.

APN: изменить APN.

Логин: введите имя сетевого соединения (предоставляется оператором связи).

Пароль: введите пароль (предоставляется оператором связи).

Тип авторизации: обычный/безопасный.

Выбор SIM: выбор используемой SIM-карты.

<span id="page-28-0"></span>Дополнительные настройки

#### **15.1.8. Мастер настроек**

<span id="page-28-1"></span>Помощник настройки языка, времени, обоев и сигнала вызова*.*

#### **15.1.9. Сбросить настройки**

Введите пароль телефона (по умолчанию - 1122) и нажмите Принять для сброса телефона к заводским настройкам.

## <span id="page-28-2"></span>**16. Fly :buzz**

Данное меню открывает доступ к приложениям Opera mini, uTalk, Aquaria, Aqua World, Lively Cubes, Molecules, Piranha, JBenchmark, Fly магазину, Сервисам (Вконтакте, Одноклассники, Facebook, LiveJournal, Спорт, Афиша, Анекдоты, Twitter), YouTube, Opera, Utalk, Погода.

## <span id="page-28-3"></span>**17. Мультимедиа**

## <span id="page-28-4"></span>**17.1. Фотокамера**

Встроенная в телефон камера позволяет производить съемку при различных режимах освещения. Линза камеры расположена на задней крышке телефона, дисплей используется в качестве окна просмотра. При загрузке фотографий на компьютер необходимо программное обеспечение для их просмотра.

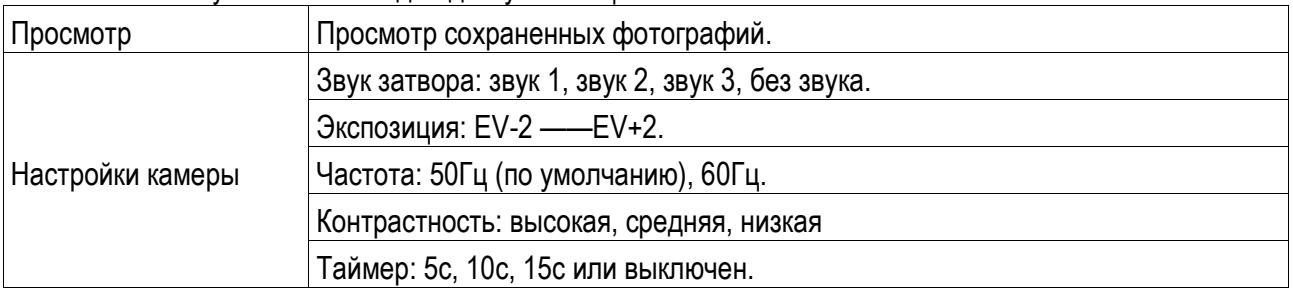

Нажмите клавишу вызова SIM1 для доступа к опциям:

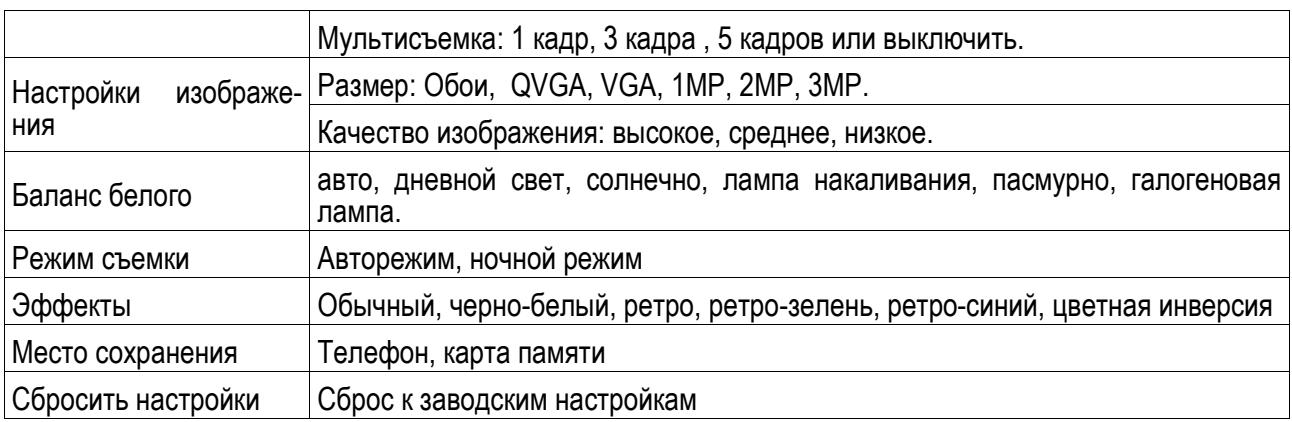

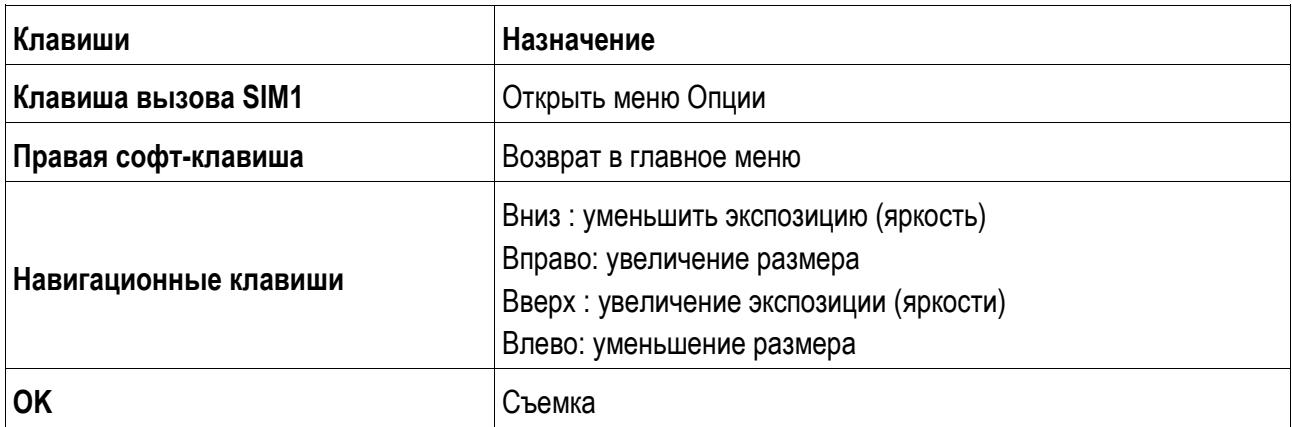

## <span id="page-29-0"></span>**17.2. Видеокамера**

Нажмите центральную клавишу, чтобы начать видеозапись. В режиме камеры нажмите клавишу вызова SIM1 для доступа к опциям:

Настройки камеры: настройки параметров записи: баланс белого, экспозиция, ночной режим, частота.

Настройки видео: настройка качества видео

Баланс белого: настройка значения баланса.

Эффекты: настройка видео эффекта.

Место сохранения: выбор места сохранения.

Сбросить настройки: сброс к заводским настройкам.

Нажмите центральную клавишу для начала записи. Во время записи нажмите правую софт-клавишу для завершения, файл сохраняется в формате \*.avi.

## <span id="page-29-1"></span>**17.3. Фотоальбом**

Просмотр: Просмотр выбранных изображений

Изменить: Редактирование фотографий согласно опциям телефона.

Режим просмотра: Вид просмотра: список и картинки.

Отправить: Отправить как MMS, по E-mail или через Bluetooth.

Использовать как: Установка изображений в качестве обоев, скринсейвера, заставки при включении или выключении телефона, ID абонента.

Переименовать: Опция переименования выбранного изображения.

Удалить: Удаление выбранного изображения.

Сортировать: Для удобного поиска вы можете сортировать изображения по имени, типу, времени создания, размеру или выключить сортировку.

Удалить все: Удаления всех изображений в альбоме.

Место сохранения: Место сохранения: телефон или карты памяти.

## **17.4. Видеоальбом**

<span id="page-30-0"></span>Видеоплеер предназначен для проигрывания видео файлов. Выберите место сохранения и папку, из которой будут проигрываться видео. После обновления списка видеофайлов выберите одно видео и нажмите клавишу вызова SIM1 для воспроизведения. Нажмите клавишу завершения для выхода и возврата к списку. Телефон поддерживает файлы формата AVI, 3GP и MP4.

Нажмите клавишу вызова SIM1 для доступа к опциям видеофайла:

Воспроизвести: воспроизведение файла.

Отправить: отправить видео через MMS или Bluetooth.

Переименовать: переименовать файл.

Удалить: удалить выбранный файл.

Удалить все файлы: удалить все видео.

Сортировать по: сортировка по имени, типу, времени, размеру или отсутствие сортировки.

<span id="page-30-1"></span>Место сохранения: выбрать файл с телефона или карты памяти.

## **17.5. Аудиоплеер**

Для того чтобы загружать музыку на телефон, установите карту памяти, выключите телефон, подсоедините устройство к компьютеру через USB кабель. После того, как компьютер опознает новое оборудование, произойдет подключение режима съемного диска. Загрузите выбранный файл в формате MP3 в папку "Моя музыка" (не стоит загружать музыку в другие папки, напр. Аудио, Изображения или Фото, т.к. воспроизведение файла в данном случае будет невозможным). (Поддержка аудио-файлов только в формате MP3, AMR и MIDI).

Нажмите клавишу вызова SIM1 для доступа к списку музыки:

Воспроизвести: воспроизведение аудио-файла.

Информация: сведения о файле.

Обновить список: обновление списка.

Настройки: настройки воспроизведения

Плейлист: выбор пути чтения аудиофайлов.

Автосписок: включить/выключить.

Повтор: настройка режима повтора.

Перемешать: случайный порядок воспроизведения.

Фоновое воспроизведение: включить/выключить.

Настройки Bluetooth:

BT стерео выход: включить/выключить.

BT стерео гарнитура: включить/выключить.

Аудио эффект: настройка аудио эффектов и эквалайзера.

Во время воспроизведения нажимайте левую/правую навигационную клавишу для воспроизведения пред./след. файла; долгое нажатие левой/правой навигационной клавиши приведет в быстрой перемотке назад/вперед; нажмите вверх для паузы/воспр. файла и вниз для регулировки громкости; нажмите \* и # для регулировки громкости.

## <span id="page-30-2"></span>**17.6. Диктофон**

Запись с диктофона может быть установлена в качестве рингтона или звука сообщения. Нажмите клавишу вызова SIM1 для доступа к опциям:

Новая запись: начать новую запись.

Список: отображение списка записей.

Настройки: настройка места и формата сохранения.

Выберите "Новую запись", чтобы начать запись. Во время записи на дисплее отображается текущее время. Нажмите клавишу вызова SIM1, чтобы остановить запись, и нажмите снова, чтобы восстановить ее. Нажмите правую софт-клавишу для остановки записи, сохраните ее. Файлы записи с диктофона сохраняются в формате .amr. После записи нажмите клавишу вызова SIM1 для перехода в список, выберите файл и нажмите центральную клавишу для доступа к опциям:

Воспроизвести: воспроизведение записи.

Добавить: добавить запись к уже сохраненному файлу.

Переименовать: изменить имя записи.

Удалить: удалить запись.

Удалить все файлы: удалить все записи.

Использовать как: использовать запись как мелодию в настройках профиля.

<span id="page-31-0"></span>Отправить: отправить запись через MMS или Bluetooth.

## **17.7. FM-радио**

Перед использованием функции FM-радио подключите наушники в разъем, который находится в нижней части корпуса телефона. Наушники выполняют роль антенны FM-радио. Не допускайте их скручивания. Включите FM-радио, на экране отобразится частота канала, которую телефон нашел автоматически.

Нажимайте левую/правую навигационную клавишу для изменения частоты. При сохранении радиостанций (максимум - 9) в телефоне, вы можете выбрать частоту из списка или нажать клавишу от 1 до 9, которая соответствует заданной частоте. Нажмите правую софт-клавишу для выхода, клавишу вызова SIM1 для доступа к опциям:

Список каналов: Список текущих каналов. Вы можете изменять список, воспроизводить и удалять каналы.

Ручной ввод: ручной ввод частоты канала

Автопоиск: поиск станций будет осуществляться автоматически.

Настройки: Настройки радио.

Запись: Запись текущей передачи.

Добавить: Продолжить запись.

<span id="page-31-1"></span>Список файлов: Список записей.

## **18. Услуги**

Для вас доступны просмотр WAP сайтов и пользование WAP-услугами. Для просмотра сайтов через телефон, подпишитесь на соответствующую услугу от оператора связи и настройте необходимые параметры.

За более подробной информацией об услугах и тарификации, обратитесь к оперотору мобильной связи.

## <span id="page-31-2"></span>**18.1. Интернет**

Протокол беспроводного доступа (Wireless Application Protocol) - вид браузера для просмотра вебстраниц. Наслаждайтесь ресурсами интернета и находите любую интересующую вас информацию. До использования сервиса проконсультируйтесь с оператором сотовой связи.

Домашняя страница: просмотр домашней страницы.

Закладки: сохраненные страницы.

Введите адрес: введите новый адрес сайта или веб-страницы.

Последние страницы: журнал посещаемых сайтов.

Настройки: настройки режима соединения WAP:

Выбор SIM: Всегда спрашивать/SIM1/SIM2

Изменить профиль: для изменения настроек профиля.

Дополнительно – Настройка отображения изображений в режиме ожидания и при просмотре веб-страниц.

Настройки ИС-сообщений – Вы можете включить/выключить push и доверенные. Настройки SL включают в себя опции: Никогда, Подтверждать, Без подтверждения. Новый список доверенных: номер, IP-адрес, имя домена.

Очистить кэш – Вы можете очистить кэш. Избыточное количество кэш-информации отрицательно сказывается на скорости интернет-соединения.

Очистить cookies—Вы можете очистить личную информацию.

Сертификаты—US GTE Corporation GTE Cybertrust Solutions, Inc.

## <span id="page-32-0"></span>**18.2. Меню SIМ**

Операторы сотовой сети предоставляют услуги по меню SIМ. Если ваша SIM-карта обладает поддержкой данной функции, в данном пункте отобразится меню оператора. Меню SIM зависит от оператора сотовой связи и может отличаться у разных провайдеров. Если функция не работает, обратитесь к оператору.

## <span id="page-32-1"></span>**19. Мои файлы**

Карта памяти позволяет сохранять большее количество файлов в телефоне. Вы можете установить ее в любое удобное время.

При входе в меню Мои файлы вы увидите два подпункта: телефон и карта памяти. При выборе одного из них отобразится информация об общем доступном и свободном месте.

Нажмите левую софт-клавишу (Опции) для доступа к Открыть, Новая папка, Переименовать, Удалить и Сортировать по.

## <span id="page-32-2"></span>**19.1. Телефон**

При выборе телефона нажмите левую клавишу для доступа к опциям:

Открыть: открыть папку и отобразить список файлов.

Удалить все: удалить все файлы с памяти телефона.

*Примечание*: После удаления файлов все данные, сохраненные на телефоне, будут навсегда утеряны.

Выберите папку и нажмите клавишу вызова SIM1 для доступа к функциям:

Открыть: открыть папку для отображения списка файлов.

Новая папка: создание новой папки.

Переименовать: переименовать выбранную папку.

Удалить: удалить выбранную папку.

Сортировать по: сортировка папки.

Выберите файл в папке нажмите и левую клавишу для доступа к опциям::

Просмотр: просмотр изображений.

Воспроизвести: воспроизведение видео и аудио файлов.

Открыть e-book: открыть электронную книгу.

Использовать как: установить аудиофайл на рингтон.

Отправить: отправить через MMS или bluetooth.

Информация: отображение сведений о файле.

Переименовать: изменить имя выбранного файла.

Копировать: копировать файл в папку.

Переместить: переместить файл в папку.

Удалить: удалить выбранный файл.

Удалить все файлы: удалить все файлы в папке.

<span id="page-32-3"></span>Сортировать по: сортировка файлов текущей папки.

## **19.2. Карта памяти**

Если в телефоне установлена карта памяти, выберите данный пункт меню и нажмите левую клавишу для доступа к опциям:

Открыть: открыть папку для отображения списка файлов.

Удалить все: удалить все файлы с карты памяти.

Переименовать: переименовать выбранную папку.

Информация: отображение сведений о файле.

*Примечание*: После удаления файлов все данные, сохраненные на карте памяти, будут навсегда утеряны.

См. пункт Телефон для информации о действиях с папками и файлами.

*Примечание*:Телефон поддерживает стандарт USB2.0. При операционной системе Windows2000 или Windows XP и выше, распознание USB происходит автоматически и дополнительная установка драйверов не требуется.

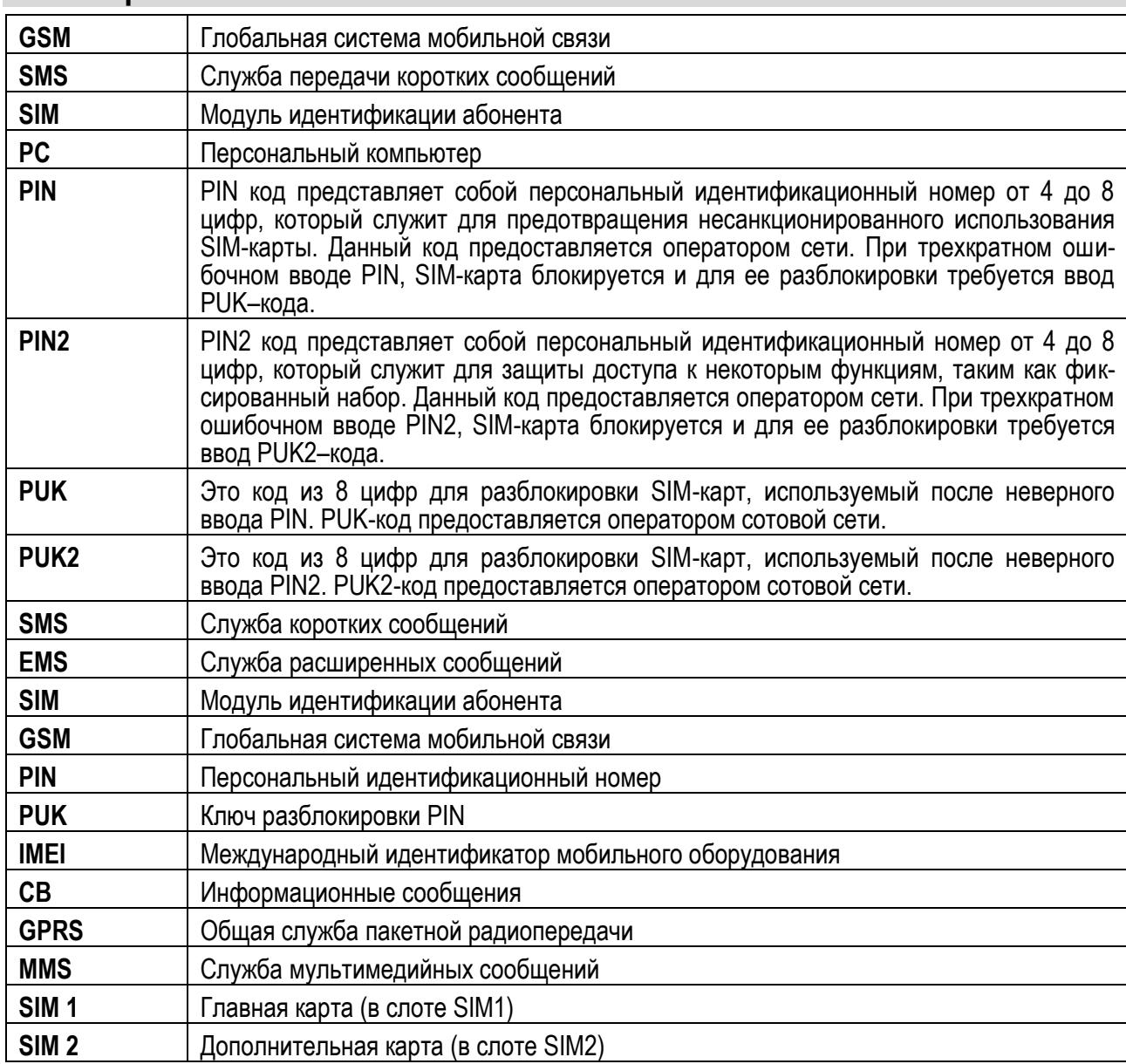

## <span id="page-33-0"></span>**20. Терминология**

## <span id="page-33-1"></span>**21. Решение проблем**

**Ниже приведены возможные проблемы и способы их решения**.

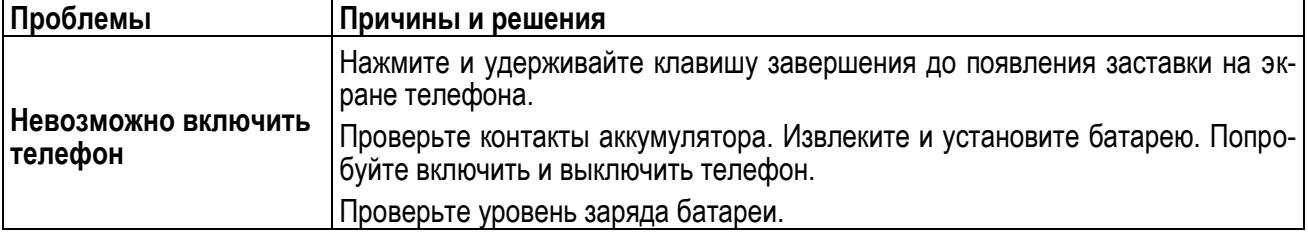

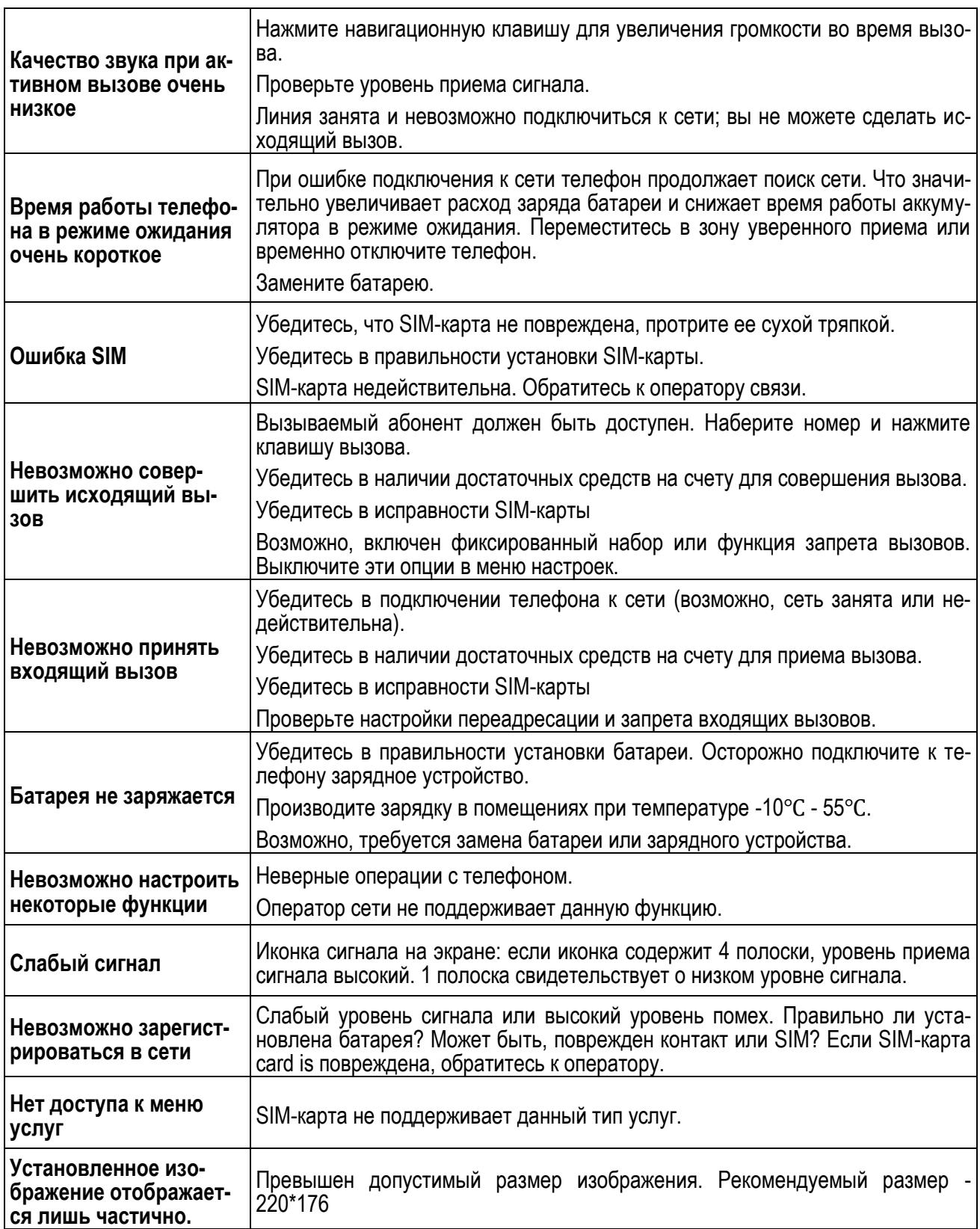